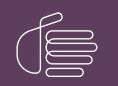

**PureConnect**®

2020 R4

Generated:

09-November-2020

Content last updated:

26-September-2018

See Change Log for summary of changes.

# **GENESYS**

# **Interaction Report Assistant**

# **User's Guide**

#### Abstract

Interaction Report Assistant is a reporting tool that allows you to create a special report that you design. You choose the data and the layout, and generate a customized report that uses your specifications. You can edit and update the queries you create, and print or export the output for distribution, and save the queries to use again. If you need to quickly generate a business report with a customized layout, Interaction Report Assistant is the tool for you to use.

For the latest version of this document, see the PureConnect Documentation Library at: http://help.genesys.com/pureconnect.

For copyright and trademark information, see https://help.genesys.com/pureconnect/desktop/copyright\_and\_trademark\_information.htm.

1

# **Table of Contents**

| Table of Contents                                                   | 2        |
|---------------------------------------------------------------------|----------|
| Introduction                                                        | 4        |
| About this information                                              | 5        |
| Referenced information                                              | 5        |
| Overview                                                            | 6        |
| Data packages                                                       | 6        |
| Wrap-up codes data                                                  | 8        |
| RDL Specification                                                   | 8        |
| Installation                                                        | 9        |
| Planning                                                            | 9        |
| Hardware and Software prerequisites                                 | 9        |
| Licensing prerequisites                                             | 9        |
| Installing                                                          | 9        |
| Verifying the data source                                           | 10       |
| Creating Reports                                                    | 11       |
| Starting Interaction Report Assistant                               | 11       |
| Creating Queries and Reports                                        | 12       |
| Designing a report                                                  | 12       |
| Selecting a data package and layout                                 | 13       |
| Choosing a data package                                             | 13       |
| Choosing report fields                                              | 13       |
| Selecting Users                                                     | 15       |
| Selecting Workgroups                                                | 18       |
| Filtering your data                                                 | 18       |
| Grouping data                                                       | 19       |
| Confirming your choices<br>Generating the report                    | 19<br>20 |
| Print Layout                                                        | 20       |
| Page Setup                                                          | 22       |
| Saving report query selections                                      | 22       |
| Open Interaction Report Assistant File                              | 23       |
| Open a saved report file                                            | 23       |
| Opening a Recently Viewed Report                                    | 24       |
| Open a Saved Report Query                                           | 25       |
| Edit a report                                                       | 28       |
| Edit a Report Query                                                 | 28       |
| Table Design                                                        | 28       |
| Users                                                               | 28       |
| Filters                                                             | 28       |
| Distributing a report                                               | 29       |
| Saving a report to a file for distribution                          | 29       |
| Appendix A                                                          | 30       |
| Package report fields                                               | 30       |
| 1. Agent Status                                                     | 30       |
| 2. Agent and Queue Statistics                                       | 31       |
| 3. Agent Queue Statistics (Media Type)                              | 34       |
| 4. Agent Queue Statistics (Custom Groups)                           | 35       |
| 5. Workgroup Queue Statistics                                       | 37       |
| 6. Workgroup Queue Statistics (Custom Groups)                       | 40       |
| 7. Workgroup Queue Statistics (Media Type)                          | 42       |
| 8. Workgroup Queue Statistics (Skills)<br>9. Interactions (Tracker) | 45<br>47 |
| 10. Scoring (Recorder)                                              | 49       |
| 11. Voicemails (Tracker)                                            | 51       |
| 12. Interaction Detail                                              | 51       |
| 13. Interaction Feedback Survey Scoring Detail                      | 53       |
| 14. Interaction Feedback Survey Utilization                         | 55       |
| Appendix B                                                          | 57       |
| Tips for using Interaction Report Assistant                         | 57       |
| Tip 1 Choose a data package closest to your reporting environment   | 57       |
| Tip 2 Use Groups and Summaries to display your results              | 58       |
|                                                                     |          |

| Tip 3 Choose a Matrix layout to display reporting results                  | 60 |
|----------------------------------------------------------------------------|----|
| Tip 4 Simply change a report with Row and Column fields                    | 61 |
| Tip 5 Add a Time field when reporting statistics by intervals              | 62 |
| Tip 6 Add a Date field in a report column to display day-to-day statistics | 63 |
| Tip 7 Use Excel for additional data edits                                  | 64 |
| Tip 8 Get additional data for Workgroups                                   | 64 |
| Tip 9 Speeding up queries                                                  | 66 |
| Tip 10 Choosing fields for report columns                                  | 67 |
| Change Log                                                                 | 68 |

# Introduction

Interaction Report Assistant is a reporting tool that allows you to create a special report that you design. You choose the data and the layout, and generate a customized report that uses your specifications. You can edit and update the wizard selections for the reports you create, and print or export the output for distribution. This easy-to-use reporting tool contains *packages* of data for you to choose from. You simply select the *layout* for your report and Interaction Report Assistant guides you through your selection options to create the special report you need. You can also save your report queries to use again.

#### This document includes:

- An overview and description of the Interaction Report Assistant
- Installation and configuration information
- How to create reports using the Interaction Report Assistant wizard
- Tables with detailed database and field information for creating customized reports
- How to save and open Interaction Report Assistant queries
- Quick Tips and ideas for designing reports

# About this information

The information in this guide is for business managers and users responsible for generating and managing reports. Users might also include partners, planners, installers, administrators, and end users who plan to install and configure Interaction Report Assistant, or use this tool to generate special-purpose business reports.

# **Referenced information**

Because Interaction Report Assistant is installed with Interaction Center, there are additional technical references and guides that are referred to in this document. These documents are available in the CIC Documentation Library on your CIC Server.

The latest versions of these documents can also be accessed from the PureConnect Documentation Library on the PureConnect website at:

#### https://help.genesys.com/cic

The following technical references, Help, and links can provide additional information for installing and configuring Interaction Report Assistant, and other Interaction Center reporting information.

- PureConnect Installation and Configuration Guide
- PureConnect product license information in the Activation File Management tool at: <u>https://genesyspartner.force.com/customercare/GenesysCommunityLogin</u>
- IC Business Manager Help
- Interaction Report Assistant in IC Business Manager Help
- Interaction Reporter Help

# **Overview**

Interaction Report Assistant leads you in designing a special report for your specific needs. After selecting a data package to base your report on, it allows you to select the best way to display your data—either a Table or Matrix layout. Next, based on the available fields in the data package, you select the columns or rows to display the data in your custom report. After selecting the Users or Sites and Workgroups to include in your report, you are assisted in choosing the Filters, Date and Time, for sorting your data. You can also choose how to group the information in your report. Interaction Report Assistant allows you to review your selections before generating your report, and it saves your selections for easy editing, until you export your final results to an Excel, PDF or a Word file. You can also save your Report Assistant queries to use again.

### Data packages

Interaction Report Assistant has from 9 to 12 predefined data packages. Each package contains a set of fields to display the data in your report. Select one package to base your report on.

Be aware that some packages will not return data if your system is not tracking the data related to the package, for example, media types or skills. The descriptions of the packages also appear in Interaction Report Assistant when you select an available package in the Data box. For more information on data packages, see <u>Appendix A</u>.

| Package                                                | Description                                                                                                    |
|--------------------------------------------------------|----------------------------------------------------------------------------------------------------|
| Agent Status                                           | Contains records of Agent state changes. State changes are based on login and logouts, status, and ACD login and logouts.                                                                                                    |
| Agent Queue<br>Statistics                              | Contains interval-based interaction statistics associated with the User Queue. Use this package if you want to report on interval-based summaries.                                                                                                    |
| Agent Queue<br>Statistics<br>(Media Type)              | Contains media type and interval-based interaction statistics associated with the User Queue. Use this package if your system is tracking media types.                                                                                                    |
| Agent Queue<br>Statistics<br>(Custom<br>Groups)        | Contains interval-based interaction statistics by Custom report groups associated with the User Queue. Use this package if your system is using Custom Groups or DNIS for reporting.                                                                                                    |
| Workgroup<br>Queue<br>Statistics                       | Contains interval-based interaction statistics associated with ACD and non-ACD workgroups Queues. Intervals are defined as the period in which your statistics are logged to the database. The system default is 30 minutes.                                                                                                    |
| Workgroup<br>Queue<br>Statistics<br>(Custom<br>Groups) | Contains interval-based interaction statistics associated with ACD and non-ACD workgroups Queues. Intervals are defined as the period in which your statistics are logged to the database. The system default is 30 minutes. Use this package if you want to report on Custom groups defined in your system. Use this package to report on interval-based summaries. |
| Workgroup<br>Queue<br>Statistics<br>(Media Type)       | Contains interval-based interaction statistics associated with ACD and non-ACD workgroups Queues by Media Type (if any). Use this package if your system is tracking media types.                                                                                                    |
| Workgroup<br>Queue<br>Statistics<br>(Skills)           | Contains interval-based interaction statistics associated with ACD and non-ACD workgroups Queues by Skills.<br>Use this package if your system is tracking skills.                                                                                                    |
| Interactions<br>(Tracker)                              | Contains information related to the interaction and its participants.                                                                                                    |
| Scoring<br>(Recorder)                                  | Contains information related to scoring a recording such as name of the scored individual, name of individual scoring the recording, total score of recording, recording information, and so on.                                                                                                    |
| Voicemails<br>(Tracker)                                | Contains information about voicemails left by Interaction Tracker contacts.<br>Note: This package requires the I3_ACCESS_TRACKER license for the package to be displayed in the list of<br>Available Packages.                                                                                                    |
| Interaction<br>Detail                                  | Contains data related to all physical interactions placed or received by the system.                                                                                                    |
| Interaction<br>Feedback<br>Survey<br>Scoring<br>Detail | Contains information related to a survey score such as survey name, survey score, name of agent whose interaction had the survey attached, customer contact name (if available from Interaction Tracker), question name and question score, and so on.                                                                                                    |
| Interaction<br>Feedback<br>Survey<br>Utilization       | Contains records of survey states, for example, Completed and Opted-Out.                                                                                                    |

#### Wrap-up codes data

The Crystal Historical wrap-up reports and many of the available Interaction Report Assistant fields exist for legacy purposes. These reports can be used to report on migrated legacy 3.0 data, but cannot be used for 4.0 data. Interaction Reporter Legacy Crystal Historical wrap-up codes reports and the Report Assistant wrap-up codes reports are used to report on 3.0 wrap-up data migrated from pre-4.0 environments only. Any wrap-up data generated in 4.0, or later, should be accessed using the Interaction Reporter Wrap Up Codes reports.

#### **RDL Specification**

Generated reports adhere to the Report Definition Language (RDL) specification which is a common schema that allows interchange of report definitions.

# Installation

Interaction Report Assistant is a licensed Interaction Supervisor feature. It is available in an IC Business Manager Workspace View.

### Planning

When planning for Interaction Report Assistant, you need to consider software applications and licensing.

#### Hardware and Software prerequisites

The hardware and software prerequisites for Interaction Report Assistant are the same as for all CIC Workstation Applications. See the *PureConnect Installation and Configuration Guide* for details.

#### Note:

Microsoft .NET Framework is required on all workstations running ICBusiness Manager. The .NET Framework requirements are stated in the Client/Admin Workstation section of the CIC Software Requirements page at:

https://help.genesys.com/cic/mergedProjects/wh\_tr/mergedProjects/wh\_tr\_installation\_and\_configuration/desktop/software\_requirements.https://help.genesys.com/cic/mergedProjects/wh\_tr/mergedProjects/wh\_tr\_installation\_and\_configuration/desktop/software\_requirements.https://help.genesys.com/cic/mergedProjects/wh\_tr/mergedProjects/wh\_tr\_installation\_and\_configuration/desktop/software\_requirements.https://help.genesys.com/cic/mergedProjects/wh\_tr/mergedProjects/wh\_tr\_installation\_and\_configuration/desktop/software\_requirements.https://help.genesys.com/cic/mergedProjects/wh\_tr/mergedProjects/wh\_tr\_installation\_and\_configuration/desktop/software\_requirements.https://help.genesys.com/cic/mergedProjects/wh\_tr\_installation\_and\_configuration/desktop/software\_requirements.https://help.genesys.com/cic/mergedProjects/wh\_tr\_installation\_and\_configuration/desktop/software\_requirements.https://help.genesys.com/cic/mergedProjects/wh\_tr\_installation\_and\_configuration/desktop/software\_requirements.https://help.genesys.com/cic/mergedProjects/wh\_tr\_installation\_and\_configuration/desktop/software\_requirements.https://help.genesys.com/cic/mergedProjects/wh\_tryinstallation\_and\_configuration/desktop/software\_requirements.https://help.genesys.com/cic/mergedProjects/wh\_tryinstallation\_and\_configuration/desktop/software\_requirements.https://help.genesys.com/cic/mergedProjects/wh\_tryinstallation\_and\_configuration/desktop/software\_requirements.https://help.genesys.com/cic/mergedProjects/whites/help.genesys.com/cic/mergedProjects/whit

Viewing an exported report, generated by Interaction Report Assistant, requires Microsoft® Excel® or Adobe Acrobat Reader®.

#### Licensing prerequisites

Interaction Report Assistant functionality is controlled by licensing. It requires an Interaction Report Assistant Supervisor Plug-In add-on license, which displays the Reporting page with the Report Assistant icon in IC Business Manager.

The actual name of the license that appears in the License Management dialog is I3\_ACCESS\_REPORT\_ASSISTANT\_SUPERVISOR\_PLUGIN.

The Voicemails (Tracker) Report Assistant package requires the I3\_ACCESS\_TRACKER license for the package to be displayed in the list of Available Packages.

The Activation File Management tool allows you to manage and configure your PureConnect product licenses. You can access the tool on the My Support Dashboard at <a href="https://genesyspartner.force.com/customercare/GenesysCommunityLogin">https://genesyspartner.force.com/customercare/GenesysCommunityLogin</a>. You must have the appropriate credentials to access this portal.

You can view your license history from the License Web pages on the PureConnect Customer Care website. For more information on managing your license file, see the *PureConnect Installation and Configuration Guide* and the *PureConnect Licensing Technical Reference*. These documents are available in the PureConnect Documentation Library on your CIC server. The latest versions of these documents can also be accessed from the PureConnect Documentation Library on the PureConnect website at:

https://help.genesys.com/cic

#### Installing

Interaction Report Assistant is installed on administrator and manager client workstations using the IC Business Manager Applications workstation install from the PureConnect Customer Interaction Center (CIC) .iso file, available from the PureConnect Product Information site at <a href="https://my.inin.com/products/Pages/Downloads.aspx">https://my.inin.com/products/Pages/Downloads.aspx</a>. The install creates IC Business Manager shortcuts in the PureConnect folder of the Start Menu and on the Windows desktop.

#### Verifying the data source

During CIC installation a data source, **IC Report Logs**, is created during the database installation process in Setup Assistant. Interaction Report Assistant depends on this data source configured in Interaction Administrator **IC Data Sources** container.

Interaction Report Assistant connects to the database specified in IC Report Logs. It is a requirement that this data source exists for Interaction Report Assistant.

| ile Edit View Context Windo               | w Help              |             |
|-------------------------------------------|---------------------|-------------|
| System Configuration                      | IC Data Source Name | 🛆 Туре      |
| 🗄 📽 Interaction Processor 👘               | I3Text White Pages  | White Pages |
| Phone Numbers                             | IC Contacts         | ODBC        |
|                                           | IC Report Logging   | ODBC        |
| Accumulators                              | CIC Report Logs     | ODBC        |
| 🛅 Reports                                 | IC Tracker          | ODBC        |
|                                           |                     |             |
| - Actions                                 |                     |             |
| Q Log Retrieval Assistant<br>Mail         |                     |             |
| 🗄 🎍 Fax                                   |                     |             |
| IC Data Sources                           |                     |             |
| E- S Contact Data Manager E- Web Services |                     |             |
| - 🧟 Recognition                           |                     |             |
|                                           |                     |             |
| Response Management                       |                     |             |

# **Creating Reports**

Reports are easily created using the Interaction Report Assistant wizard.

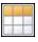

New Interaction Report Assistant

We encourage you to experiment with designing different layouts to display your company's data in the best format for your analysis and reporting needs. Here are some guidelines for using Interaction Report Assistant.

### **Starting Interaction Report Assistant**

The New Interaction Report Assistant wizard is available in an IC Business Manager Workspace View. To access New Interaction Report Assistant wizard:

1. In IC Business Manager, click the **Default Workspace module** tab.

| File   | Edit   | Viev   | v Work  | spaces  | Tools | Window |
|--------|--------|--------|---------|---------|-------|--------|
| 2      | New    | *      | * 23    | 12.7    | K     |        |
| Wo     |        |        |         |         |       |        |
| risp   | 1      |        |         |         |       |        |
| spaces |        |        |         |         |       | 1      |
| 0      |        |        |         |         |       |        |
| 3      | See.   |        |         |         |       | - 53   |
| 100    | 10     |        | rkspace | Contest | 1     | 10     |
| 4      | Defaul | C 1110 |         |         |       |        |

2. On the IC Business Manager toolbar, click New.

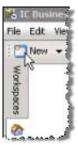

The Create New View window is displayed.

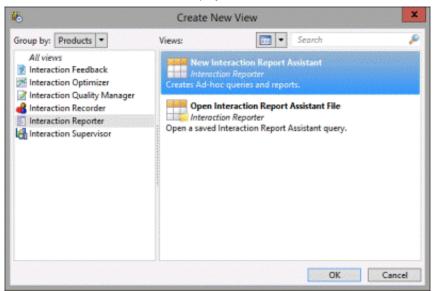

- 3. In the Group by drop-down, select Products, and in the left pane select Interaction Reporter.
- 4. In the right pane, select **New Interaction Report Assistant**, and click **OK**.

The Interaction Report Assistant wizard is started.

| 8                                     | Interaction Report Assistant                                                                                                    |
|---------------------------------------|----------------------------------------------------------------------------------------------------|
| 00°                                   | Welcome to the Interaction<br>Report Assistant<br>This wizard guides you through the creation of a basic ad-hoc report.<br>Choose data, layout, rows/columns, users or workgroups depending<br>on the package you select. Once the report is generated you can edit<br>your choices and print or export the report. |
| <mark>ଟ୍ଟ</mark> GENESYS <sup>™</sup> | Press Next to continue                                                                                                    |
|                                       | < Back Next > Cancel Help                                                                                                    |

To use the wizard to guide you through creating a basic report, click Next.

### **Creating Queries and Reports**

Here's how to use Interaction Report Assistant to create queries and reports.

On the Welcome to the Interaction Report Assistant screen, click Next.

The Package and layout dialog is displayed.

| Interaction F                                                                           | Report Assistant          |
|-----------------------------------------------------------------------------------------|---------------------------|
| Package and layout<br>Choose the data and layout you want for your re                   | port.                     |
| Deta                                                                                    | Layout                    |
| Available Packages<br>Agent Status 	v<br>Contains records of Agent state changes. State | Table                     |
| changes are based on logon/logoffs, status and<br>ACD logon/logoffs.                    | O Matrix                  |
|                                                                                         |                           |
|                                                                                         |                           |
|                                                                                         | < Back Next > Cancel Help |

In the next section, you'll begin designing the report by selecting a package and layout.

### **Designing a report**

#### Selecting a data package and layout

Interaction Report Assistant wizard guides you through designing and generating your specialized report.

| Interaction I                                                                                                    | Report Assistant                                                                                                    |
|----------------------------------------------------------------------------------------------------|----------------------------------------------------------------------------------------------------|
| Package and layout<br>Choose the data and layout you want for your re                                                                                                | sport.                                                                                                    |
| Data<br>Available Packages<br>Agent Status<br>Contains records of Agent state changes. State<br>changes are based on logon/logoffs, status and<br>ACD logon/logoffs. | Layout       Image: Constraint of the second second se |
|                                                                                                    | < Back Next > Cancel Help                                                                                                    |

#### Choosing a data package

When you design your report, first select the package that contains the **Data** records you want to base your report on, and then select the report **Layout–Table** or **Matrix**.

| Interaction R                                                                                                    | Report Assistant          |
|----------------------------------------------------------------------------------------------------|---------------------------|
| Package and layout<br>Choose the data and layout you want for your re                                                                                                    | port.                     |
| Data                                                                                                    | Layout                    |
| Available Packages Agent Status Agent Status Agent Queue Statistics Agent Queue Statistics (Media Type) Agent Queue Statistics (Custom Groups) Workgroup Queue Statistics (Custom Groups) Workgroup Queue Statistics (Solis) Workgroup Queue Statistics (Solis) Interactions (Tracker) Sconing (Recorder) Voicemails (Tracker) Interaction Feedback - Survey Scoring Detail Interaction Feedback - Survey Utilization | Table     Matrix          |
|                                                                                                    | < Back Next > Cancel Help |

#### **Choosing report fields**

Next, based on the available fields for the package selected, add the columns or rows to display the data in your custom report.

#### Table layout

For **Table** layout, select fields for columns that will appear in your report.

| Current package: Agent Status                                                                                                    |      |    |          |        |   |
|----------------------------------------------------------------------------------------------------|------|----|----------|--------|---|
| Available Fields                                                                                                    |      |    | Selected | Relds: | • |
| Ste ID<br>User ID<br>First name<br>Last name<br>State Start (Date-time)<br>State Start (Date)<br>State Start (Date)<br>State Start (Time)<br>State End (Date-time)<br>State End (Date-time)<br>Status key<br>Status Group<br>Sequencing number<br>Duration | < 10 | 00 |          |        |   |
|                                                                                                    |      |    |          |        |   |

The fields displayed in the Available Fields list box are friendly names and not the actual database name.

#### Table Summary fields

You can summarize fields in Table reports. For more information, see Grouping data.

#### Matrix design

For Matrix layout, select fields for columns and rows that will appear in your report.

| Matrix design<br>Add rows, columns a                                                                                                    | nd summarized fields to the i | matrix layout from the a | vallable fields.                             |            |
|----------------------------------------------------------------------------------------------------|-------------------------------|--------------------------|----------------------------------------------|------------|
| D <mark>urrent package:</mark> Agent Stati<br>Waliable Fields:                                                                                       | is<br>Matitx                  |                          | Column Relds:                                | <b>.</b> . |
| Ste ID A Rest name<br>Last name<br>State Start (GMT)<br>State Start (Date)<br>State Start (Time)<br>State Ernd (Date/time GMT)<br>State start (Time) | Row Fields:                   | O                        | State Start (Date/tim<br>State End (Date/tim |            |
| Status Group<br>Sequencing number<br>Duration<br>Loggedin (Reg)<br>Loggedin (Descr.)                                                                 | O                             | <b>0</b><br>©            | Summarized Fields:                           | * *        |
| User or Agent fin                                                                                                    | t name                        |                          |                                              |            |
| User of Agent in                                                                                                    |                               | Back Next >              | Cancel                                       | Help       |

#### Note:

Matrix reports have Summarized Fields that should contain fields with numeric values. If the Field listed in the Summarized Fields list does not contain numeric values, the field will be counted rather than summarized. For example, if Interaction Type is included in the Summarized Fields list, the report will not show Interaction Types such as call, chat, or e-mails, but rather the total number of Interaction Types found in the database.

The summarized fields in the Matrix layout does not summarize at the same level of detail as using the Summary Type under grouping data in the Table Layout. For more information on Table layout summary, see <u>Grouping data</u>.

#### **Selecting Users**

After designing your report layout, you will select users for which to run your report on. Select users from a workgroup or select specific users.

#### Selecting Users in a Workgroup

If your package is based on User data, the following dialog is displayed. Select users in a workgroup by choosing a **Site ID** and **Workgroup** from the drop-down boxes, and clicking **Add** to display the users in the **Selected Users** list box.

Note:

If you are running a single-site configuration, the  $\ensuremath{\textbf{Site ID}}$  field is not displayed.

If you want multiple users from a workgroup but not all users, it might be easier to add a workgroup and individually remove the users you do not want to report on.

| <b>&gt;</b> |           |                              | Interactio         | n Report | Assistant   |        |      | × |
|-------------|-----------|------------------------------|--------------------|----------|-------------|--------|------|---|
| Sele        | Select    | s<br>the users on which to n | un the report.     |          |             |        |      |   |
| Site ID     | 1         |                              | ¥                  | Workgro  | up workgrou | p1     | v    |   |
| Adv         | vanced Op | tions A                      | ы <mark>Д</mark> ы | Remove   | Remove All  | ]      |      |   |
| Selecte     | d Users   |                              | м                  |          |             |        |      |   |
| Ste         | User ID   | Display Name                 |                    |          |             |        |      |   |
| 1           | user1     | user1                        |                    |          |             |        |      |   |
| 1           | user10    | user10                       |                    |          |             |        |      |   |
| 1           | user2     | user2                        |                    |          |             |        |      |   |
| 1           | user3     | user3                        |                    |          |             |        |      |   |
| 1           | user4     | user4                        |                    |          |             |        |      |   |
| 1           | user5     | user5                        |                    |          |             |        |      |   |
| 1           | user6     | user6                        |                    |          |             |        |      |   |
| 1           | user7     | user7                        |                    |          |             |        |      |   |
| 1           | user8     | user8                        |                    |          |             |        |      |   |
| 1           | user9     | user9                        |                    |          |             |        |      |   |
|             |           |                              |                    |          |             |        |      |   |
|             |           |                              |                    |          |             |        |      |   |
|             |           |                              |                    | < Back   | Next >      | Cancel | Held |   |
|             |           |                              |                    | - Durin  |             |        |      |   |

#### Selecting specific users

If a user is not in a workgroup, you can select Advanced Options to search by User ID or by name.

| ID                      | V Workgroup             | ¥ |
|-------------------------|-------------------------|---|
| Advanced Options        | Add Remove Remove Al    |   |
| Advanced Options        | Constrainere Pensore re |   |
| te User ID Display Name |                         |   |
|                         |                         |   |
|                         |                         |   |
|                         |                         |   |
|                         |                         |   |
|                         |                         |   |
|                         |                         |   |

After selecting Advanced Options, click Add. The Advanced User Search dialog is displayed.

|            |           | Advan        | ced User | Searc        | h |        |
|------------|-----------|--------------|----------|--------------|---|--------|
| Workgroup  |           | at this site |          | er ID<br>ame |   |        |
| Search Res | ults      |              |          |              |   | Search |
| Site       | Userid Di | isplay Na    |          |              |   |        |
|            |           |              |          |              |   |        |
|            |           |              |          |              |   |        |
|            |           |              |          |              |   |        |
|            |           |              |          |              |   |        |
|            |           |              |          |              |   |        |
|            |           |              |          |              |   |        |

Use any of the fields to search for a specific user. You can search for a user by Workgroup, User ID, or by name. You can use one or more fields to refine your search. Click **Search** to display your results. Select the users to include in your report and click **Add**, or click **Add All**.

Use the Advanced User Search dialog repeatedly to create a list of all the Users to include in your report. For example, you can select all users from a workgroup, remove some of the users from the list, and then add another workgroup to the list. Continue adding and removing users to the list without closing the dialog.

#### **Selecting Workgroups**

If the package you selected includes data from multiple sites, the following dialog is displayed. Use this dialog to select one or more workgroups from specific sites.

| Available Workgroups                                                                                         |     | Selected Workgroups |  |
|----------------------------------------------------------------------------------------------------|-----|---------------------|--|
| Site Workgroup<br>1 CompanyOperator<br>1 workgroup1<br>1 workgroup2<br>1 workgroup3<br>1 workgroup5<br>K III | 000 | Site Workgroup      |  |

As an example, you can create a report to compare performance across sites. To do this, you must know the numeric Site ID of the servers you are including in the report.

Click on the column headings to sort by Site ID or Workgroup.

#### Filtering your data

Use the Filters dialog to refine the data to display in your report. First, select a filter from the **Available Filters** box. Select the data to be displayed in your report from the options displayed for the filter you have chosen.

|              |                           | Interacti        | on Re     | port Assista      | ant   |        |      |
|--------------|---------------------------|------------------|-----------|-------------------|-------|--------|------|
| Filters<br>S | elect a subset of data to | display consider | ing the a | wailable filters. |       |        | ?    |
|              | Date                      |                  |           |                   |       |        |      |
|              | Today                     |                  | *         | 9/ 8/2017         |       |        |      |
|              | Time range                | 12:00:00 AM      | -         | 11 59 59 PM       | A     |        |      |
|              |                           |                  |           |                   |       |        |      |
|              |                           |                  |           |                   |       |        |      |
|              |                           |                  |           |                   |       |        |      |
|              |                           |                  | < E       | Back N            | ext > | Cancel | Help |

#### **Grouping data**

For a Table layout report, you can choose to group the information.

| Group by | Friendly name<br>Ste ID | Summary type<br><none></none> | ~ |
|----------|-------------------------|-------------------------------|---|
|          | Number Abandoned ACD    | <none></none>                 |   |
|          | Number Answered ACD     | <none></none>                 | v |
|          | Number Transferred ACD  | <none></none>                 | ~ |
|          |                         |                               |   |

When you select a **Group by** box, the report will be sorted by the **Friendly Name** field. If the field is numeric, you can summarize the data by **Average**, **Count**, or **Sum** using the **Summary Type** drop-down box.

#### **Confirming your choices**

The Wizard selection dialog displays the selections you made for the Package, Layout, and Date criteria for your report.

| 8                                      | Interaction Report Assistant                                                                                                    |
|----------------------------------------|----------------------------------------------------------------------------------------------------|
| 00°                                    | Wizard selection<br>Package<br>Workgroup Queue Statistics (Custom Groups)<br>Layout<br>Table<br>Date criteria<br>From 9/8/2017 12:00:00 AM To 9/8/2017 11:59:59 PM |
|                                        | Report Orientation                                                                                                    |
|                                        | Portrait     C Landscape                                                                                                    |
| <mark>ଟ୍</mark> ଚ GENESYS <sup>™</sup> | Once the report is generated, you can easily edit your selections. From the Report<br>Assistant menu, click Report, then select a Wizard page.                     |
|                                        | < Back Finish Cancel Help                                                                                                    |

In the **Report Orientation** box you can change the format of the generated report. Click **Back** to change any of your selections. This orientation will be the one kept when you export your report.

### Generating the report

When you click **Finish**, the generated report is displayed in the Workspace.

| 4 4 1 of 2?    | N                                                   | Find   Next |
|----------------|-----------------------------------------------------|-------------|
|                |                                                     |             |
|                | Agent Status                                        |             |
|                |                                                     |             |
|                |                                                     |             |
|                | From 6/1/2011 12:00:00 AM. To 6/30:2011 11:59:59 PM |             |
|                |                                                     |             |
| User id        |                                                     |             |
| aphrodite_User |                                                     |             |
| service jour   |                                                     |             |
| servoite jour  |                                                     |             |
| and the local  |                                                     |             |

#### **Print Layout**

The Print Layout icon is on the toolbar at the top of the Report Viewer window.

| 图   N 4 1 | of 1 ▷ ▷]   ↔ | S S 100 1009 | 6 <u> </u> | Find J Next |
|-----------|---------------|--------------|------------|-------------|
|           |               | Print Layout |            |             |

The **Print Layout** icon is a toggle command that allows you to switch between viewing the report in print layout and the report session. When Print Layout is on, you are able to visualize how the report will print. Print your report when Print Layout is on.

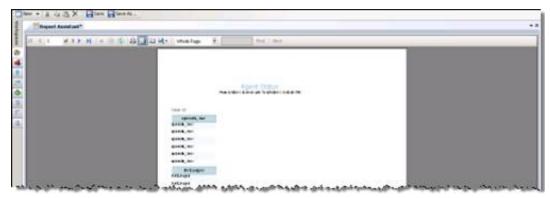

If Print Layout is off, the normal view of the report session is displayed in the Workspace.

| W - A - 2 - 24                                                             | X 🖬 🖬 Sant A                       | 0111                                    |                                                                                                    |                                     |                                  |
|----------------------------------------------------------------------------|------------------------------------|-----------------------------------------|----------------------------------------------------------------------------------------------------|-------------------------------------|----------------------------------|
| RA treatest                                                                | III Agent_report.Orpt ?            | B. Getting Started                      |                                                                                                    |                                     |                                  |
| 16 6 1 M                                                                   | 1331664                            | 00114· 10%                              | - N 1                                                                                                    | fod Aast                            |                                  |
|                                                                            |                                    |                                         |                                                                                                    |                                     |                                  |
|                                                                            |                                    |                                         |                                                                                                    |                                     |                                  |
|                                                                            | Ag                                 | gent Status                             |                                                                                                    |                                     |                                  |
|                                                                            |                                    |                                         |                                                                                                    |                                     |                                  |
|                                                                            |                                    |                                         |                                                                                                    |                                     |                                  |
|                                                                            |                                    |                                         |                                                                                                    |                                     |                                  |
|                                                                            |                                    |                                         |                                                                                                    |                                     |                                  |
|                                                                            | From 71.2008 12:0                  |                                         | 59 FM                                                                                                    |                                     |                                  |
|                                                                            | From 2:1-2005 12:0                 | 600 AM To 2012011 11.58                 | sa mu                                                                                                    |                                     |                                  |
| her id                                                                     | From 2112009 1220<br>First name    | Last name                               | <b>sa ma</b><br>State Start (Date N                                                                                           | ne) Status key                      | Duration                         |
| hoer id                                                                    |                                    |                                         |                                                                                                    | nej Status key                      | Duration                         |
|                                                                            |                                    |                                         | State Start (Date N                                                                                                    | nej Status key<br>a-skie            | Duratien<br>00.00.00             |
| velun Persinge                                                             | First name                         | Last same                               | State Start (Date N                                                                                                    |                                     | 1000.0101                        |
| velum Prensinger<br>velum Prensinger                                       | First name                         | Last same                               | State Start (Date-la<br>Parainger<br>Discont a 17 41 PM                                                                       | a-minim                             | 00:00:00                         |
| velum Prensinger<br>velum Prensinger                                       | First name<br>Coren<br>Everyn      | Last same<br>People<br>People           | State Start (Date-la<br>Perainger<br>EXECONT 4 17 41 PM<br>6780011 4 57 41 PM                                                 | e-sibile<br>e-sibile                | 00-00-00<br>00-05-05<br>90-00-00 |
| velun Persinger<br>Velun Persinger<br>Velun Persinger                      | First name<br>Coren<br>Everyn      | Last same<br>People<br>People           | State Start (Date-Ib<br>Pendinger<br>Anicot+ a C7 41 Mil<br>Anicot+ a C7 41 Mil<br>Anicot+ a C7 41 Mil<br>Anicot+ a C7 41 Mil | e-sibile<br>e-sibile                | 00:00:00<br>00:05:05             |
| llaer Id<br>Seige Feisinge<br>Seige Printige<br>Seide Printige<br>with Jim | First name<br>Even<br>Even<br>Even | Last name<br>Peorge<br>Peorge<br>Peorge | State Start (Date-10<br>Persinger<br>EREODY 4 C7 41 PM<br>4740011 4 C7 41 PM<br>5740011 5 00 46 PM<br>Dem                     | a-salatin<br>a-salatin<br>a-salatin | 00-00-00<br>00-05-05<br>90-00-00 |

 $\mathbb{R}_{\mathrm{Add}}$  , a descendent constraint of the second state of the second structure states and the second states  $\mathbb{R}_{\mathrm{Add}}$ 

#### Page Setup

The Page Setup icon is on the toolbar at the top of the Report Viewer in the Workspace.

| Works     | 1  | R | eport | Assis | tant | • |   |    |    |   |                                         |   |           |
|-----------|----|---|-------|-------|------|---|---|----|----|---|-----------------------------------------|---|-----------|
| arlspaces | 14 | 4 | 1     | of    | 27   | ۶ | × | 1+ | .0 | ٢ | 8 I I I I I I I I I I I I I I I I I I I | 8 | Find Next |
| 2         |    |   |       |       |      |   |   |    |    |   | Page Setup                              |   |           |

انغارا المصيحة سرار فرابان وهار حافظ مروحو كالمستحرة طرو هم مردستا ماي محاق معي محداث شاها العوار فروحان والاسا

Page Setup allows you to set up your report for printing purposes.

| age Setup        |                                                                                                    |                |            | ?                              |
|------------------|----------------------------------------------------------------------------------------------------|----------------|------------|--------------------------------|
|                  | A second second se | en de constant |            |                                |
|                  |                                                                                                    |                |            |                                |
| Paper            |                                                                                                    |                |            |                                |
| Paper<br>Size:   | Letter                                                                                                    |                |            | ~                              |
|                  | Letter<br>Auto                                                                                                    |                |            | <ul> <li></li> <li></li> </ul> |
| Size:            | Auto                                                                                                    | (milimeters    | )          |                                |
| Size:<br>Source: | Auto                                                                                                    | (milimeters    | )<br>Bight |                                |

Page dimensions are initialized by the application during the generation of the report. Use the **Page Setup** dialog to override these dimensions, for printing purposes. If you Export the report, the dimensions that were initially generated by the application are used, *not* the dimensions specified in the **Page Setup** dialog.

### Saving report query selections

You can save your customized report selections as **an Interaction Report Assistant File (\*.i3rpt)** to use again. Report selections that have not been saved display an asterisk (\*) on the **Report** Tab. To save your report selections:

- 1. On the menu bar, click Report Assistant
- 2. On the Report Assistant menu, click Save, or Save As
- 3. On the dialog name your file, and click Save.

# **Open Interaction Report Assistant File**

Saved Interaction Report Assistant files can be opened using **Open Interaction Report Assistant File**.

Use Open Interaction Report Assistant File to view and edit saved report query selections and to generate a report from a saved query.

### Open a saved report file

Use the **Open Interaction Report Assistant File** dialog to open an Interaction Report Assistant File. To access the **Open Interaction Report Assistant File** dialog:

1. In IC Business Manager, click the Default Workspace module button.

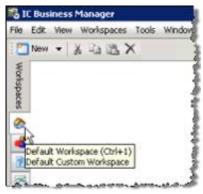

2. On the IC Business Manager toolbar, click New.

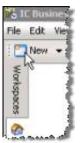

The Create New View dialog is displayed.

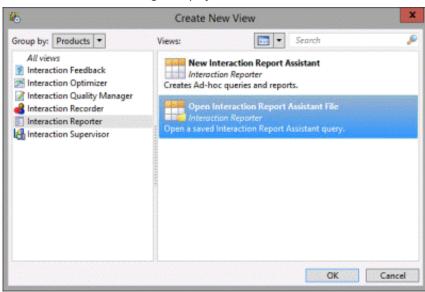

- 3. In the Group by drop-down, select Products, and in the left pane select Interaction Reporter.
- 4. In the right pane, select Open Interaction Report Assistant File, and click OK.

The Interaction Report Assistant Open Interaction Report Assistant File dialog is displayed.

| 8             | Interac                                | ction Report Assistant | ? X |  |  |  |  |  |  |  |  |
|---------------|----------------------------------------|------------------------|-----|--|--|--|--|--|--|--|--|
|               | Open Interaction Report Assistant File |                        |     |  |  |  |  |  |  |  |  |
|               | Recently Viewed Reports                |                        |     |  |  |  |  |  |  |  |  |
| Report        | File                                   | Time                   |     |  |  |  |  |  |  |  |  |
|               |                                        |                        |     |  |  |  |  |  |  |  |  |
|               |                                        |                        |     |  |  |  |  |  |  |  |  |
|               |                                        |                        |     |  |  |  |  |  |  |  |  |
| - Open An Exi | isting Report                          |                        | 1   |  |  |  |  |  |  |  |  |
| Report        | Path :                                 |                        |     |  |  |  |  |  |  |  |  |
|               |                                        |                        |     |  |  |  |  |  |  |  |  |
|               | ОК                                     | Cancel                 |     |  |  |  |  |  |  |  |  |
|               |                                        |                        |     |  |  |  |  |  |  |  |  |

Use this dialog to open Recently Viewed Reports or Open An Existing Report from a saved Interaction Report Assistant file.

### **Opening a Recently Viewed Report**

To open a recently viewed and saved report, in the **Open Interaction Report Assistant File** dialog, under **Recently Viewed Reports**, select a saved report file, and click **OK**.

| Þ                       | Open Interaction Repor                          | t Assistant Fi |
|-------------------------|-------------------------------------------------|----------------|
| Recently Viewed Reports |                                                 |                |
| Report                  | Fie                                             | Time           |
|                         | C:\Users\aphrodite_user\Documents\Interaction F |                |
| Open An Existing Report |                                                 | ]              |
| Report Path :           |                                                 | <u></u>        |
|                         | OK Cancel                                       |                |

The Interaction Report Assistant query is displayed.

| P                                   | Interaction Report Assistant                                                                                                    |
|-------------------------------------|----------------------------------------------------------------------------------------------------|
| 00°                                 | Wizard selection Package Workgroup Queue Statistics (Custom Groups) Layout Table Date criteria From 9/8/2017 12:00:00 AM To 9/8/2017 11:59:59 PM Report Orientation          |
| <mark>ਰ</mark> GENESYS <sup>-</sup> | Portrait Landscape Once the report is generated, you can easily edt your selections. From the Report Assistant menu, click Report, then select a Wizard page.         < Back |

To generate and view the report, click Finish.

The report is displayed in the Workspace.

| Agent Status<br>Free 6100011226668 AM To 6106/2011 1158658 PM<br>June 14<br>serveds Jan<br>errods Jan<br>errods Jan |                                                                  | - H                                   |                  |    | CALLED C |  |
|----------------------------------------------------------------------------------------------------|------------------------------------------------------------------|---------------------------------------|------------------|----|----------|--|
| Draw 6100FFF 1226686 AM To 5060FFF 115865 FM                                                                        | 25 4 1 1 10 23                                                   | <ul> <li>N = 10 00 00 40 H</li> </ul> | (* 300M          | 8. | Set Sec  |  |
| Draw 6100FFF 1226686 AM To 5060FFF 115865 FM                                                                        |                                                                  |                                       |                  |    |          |  |
| Deer 14<br>sphrades_line<br>whrade_line<br>whrade_line<br>sphrade_line<br>whrade_line                               |                                                                  | Agent Statu                           | 15               |    |          |  |
| Deer 14<br>sphrades_line<br>whrade_line<br>whrade_line<br>shrade_line                                               |                                                                  | Construction and Adv                  |                  |    |          |  |
| Deer 14<br>sphrades_line<br>whrade_line<br>whrade_line<br>shrade_line                                               |                                                                  |                                       |                  |    |          |  |
| Deer 14<br>sphrades_line<br>whrade_line<br>whrade_line<br>shrade_line                                               |                                                                  |                                       |                  |    |          |  |
| uphradas jaur<br>ekrada jaur<br>ekrada jaur                                                                         |                                                                  | from 6/1/2011 12:06/06 AM To 6/16     | 2011 11,56,65 PM |    |          |  |
| uphradas jaur<br>ekrada jaur<br>ekrada jaur                                                                         | Dates 14                                                         |                                       |                  |    |          |  |
| ukroska jinar<br>ukroska jinar<br>ukroska jinar                                                                     |                                                                  |                                       |                  |    |          |  |
| ndraufs Jaw<br>ndraufs Jaw<br>ndraufs Jaw                                                                           |                                                                  |                                       |                  |    |          |  |
| schrodite_Lister<br>advrodite_Lister                                                                                | a contraction of the second                                      |                                       |                  |    |          |  |
| ederjala jäner<br>Sterida jäner                                                                                     |                                                                  |                                       |                  |    |          |  |
| strolls_line                                                                                                    |                                                                  |                                       |                  |    |          |  |
|                                                                                                    | 0.000                                                            |                                       |                  |    |          |  |
|                                                                                                    | etrolla Jine                                                     |                                       |                  |    |          |  |
|                                                                                                    | edroiks, Jine<br>adroiks, Jine<br>adroiks, Jine<br>Bret, Jangala |                                       |                  |    |          |  |

### **Open a Saved Report Query**

To open a saved report file and view the report, in the Open Interaction Report Assistant File dialog, under Open an Existing Report, use the browse button to select a Report Path, and click OK.

| Report                                                        | File                                                                                                    | Time                                                               |
|---------------------------------------------------------------|----------------------------------------------------------------------------------------------------|--------------------------------------------------------------------|
| Saved Report File.J3rpt<br>Agent_report.J3rpt<br>RA_Eve.J3rpt | C:\Users\tarsus_user\Desktop\Saved Report File.<br>C:\Users\tarsus_user\Desktop\Agent_report.i3rpl<br>C:\Users\tarsus_user\Desktop\RA_Eve.i3rpt | 7/5/2011 8:55:58 AM<br>7/5/2011 8:55:03 AM<br>7/1/2011 12:19:41 PM |
| 4]                                                            |                                                                                                    |                                                                    |

The Interaction Report Assistant query is displayed.

| ۶                                    | Interaction Report Assistant                                                                                                    |
|--------------------------------------|----------------------------------------------------------------------------------------------------|
| 00°                                  | Wizard selection<br>Package<br>Workgroup Queue Statistics (Custom Groups)<br>Layout<br>Table<br>Date criteria<br>From 9/8/2017 12:00:00 AM To 9/8/2017 11:59:59 PM |
|                                      | Report Orientation     O Landscape                                                                                                    |
| <mark>ទ</mark> ំGENESYS <sup>-</sup> | Once the report is generated, you can easily edit your selections. From the Report<br>Assistant menu, click Report, then select a Wizard page.                     |
|                                      | < Back Finish Cancel Help                                                                                                    |

To generate and view the report, click **Finish**. The report is displayed in the Workspace.

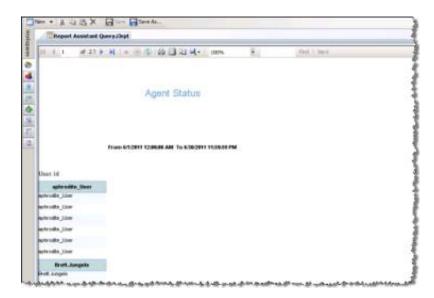

# Edit a report

You can edit a report when it is displayed in the Workspace.

## **Edit a Report Query**

When a report is displayed in the Workspace, you can edit the query using the **Report Assistant** menu. On the menu bar, click **Report Assistant**, point to **Report**, and on the submenu select which part of the query you want to edit. The options are: **Table Design**, **Users**, and **Filters**.

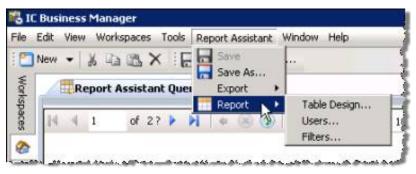

#### **Table Design**

Select **Table Design** to make changes to fields and columns that appear in the report. When you click **Table Design** on the Report Assistant menu, the wizard page appears with your previous selections. Make your new selections and press **Next** to continue.

#### Users

Select **Users** to make changes to the users on which to run the report. When you click **Users** on the Report Assistant menu, the wizard page appears with your previous selections. Make your new selections and press **Next** to continue.

#### Filters

Select **Filters** to make changes to the filters that display the data in your report. When you click **Filters** on the Report Assistant menu, the wizard page appears with your previous selections. Make your new selections and press **Next** to continue.

# **Distributing a report**

You can save a report to an Excel, PDF, or Word file for distribution.

### Saving a report to a file for distribution

To save the report, on the menu bar, click **Report Assistant**, point to **Export**, and on the submenu select which format to export the report to. The export options are: **Excel**, **PDF**, and **Word**.

| e Edit View Workspaces Tools | Repo | int Assistant* | Window | Help          | ŵ |
|------------------------------|------|----------------|--------|---------------|---|
| ]New 👻 👸 💫 🔛 Save            |      | Save           |        |               |   |
| Getting Started Report       |      | Save As        |        |               |   |
| A share and second second    |      | Export         | •      | Excel 97-2003 |   |
| [4].d.1 of 1  e  4] = u      |      | Report         |        | Excel         |   |
|                              |      | Eq             | ion    | PDF           |   |
|                              |      |                |        | Word 97-2003  |   |
|                              |      |                | 8000   | Word          |   |

# **Appendix A**

## Package report fields

The following charts contain descriptions of Interaction Report Assistant report fields and database table information. Each chart includes the *Friendly name* used in Interaction Assistant Reports and the actual Field name from the database table. Currently there are 9 to 12 packages to choose from when creating your special purpose reports. The availability of packages depends on the installed products, for example Tracker or Recorder.

#### 1. Agent Status

The Agent Status package contains the records of agent state changes based on login and logouts, status, and ACD login and logouts.

The records for this package are stored in the AgentActivityLog database table.

| Agent Status Report Fields |                          |                                                                                                    |  |  |
|----------------------------|--------------------------|----------------------------------------------------------------------------------------------------|--|--|
| Friendly name              | Field name/Table         | Description                                                                                                    |  |  |
| User id                    | UserID                   | User or Agent ID                                                                                                    |  |  |
| State Start<br>(Date/time) | StatusDateTime           | The date/time the agent started this current state which combine StatusKey, LoggedIn, AcdLoggedIn, StatusDND, or StatusACW |  |  |
| State Start GMT            | StatusDateTimeGMT        | The date/time of the start of the state displayed in local time                                                            |  |  |
| State Start (Date)         | (Computed<br>expression) | Only the Date of the start of the state                                                                                    |  |  |
| State Start<br>(Time)      | (Computed<br>expression) | Only the time of the start of the state                                                                                    |  |  |
| Status key                 | StatusKey                | Status key associated with the current state                                                                               |  |  |
| Status Group               | StatusGroup              | Status group of the Status key: Available, Break, Followup, Training, Unavailable or your custom status group              |  |  |
| Logged In (Flag)           | LoggedIn                 | Flag indicating the the agent was logged in to CIC for the current state 1=True                                            |  |  |
| Logged In<br>(Description) | (Computed<br>expression) | Describes if the user is logged in to CIC for the current state                                                            |  |  |
| Status Dnd                 | StatusDnd                | Flag indicating that the StatusKey of this state was a Do Not Disturb status<br>1=True                                     |  |  |
| Status Acw                 | StatusAcw                | Flag indicating that the StatusKey of this state was an After Call Work status<br>1=True                                   |  |  |
| Duration                   | StateDuration            | Duration of the state                                                                                                    |  |  |
| State end<br>date/time     | EndDateTime              | The end date/time of this state                                                                                            |  |  |
| State end<br>date/time GMT | EndDateTimeGMT           | The end date/time of this state displayed in local date/time                                                               |  |  |
| Sequencing<br>number       | SeqNo                    | Sequencing number to preserve the state order when state changes ocurred in the same second                                |  |  |
| First name                 | FirstName                | User or Agent first name                                                                                                   |  |  |
| Last name                  | LastName                 | User or Agent last name                                                                                                    |  |  |
| Site Id                    | SiteId                   | Site identifier                                                                                                    |  |  |

#### 2. Agent and Queue Statistics

The Agent and Queue Statistics package contains the records of interval-based interaction statistics associated with the User Queue.

The records for this package come from the **IAgentQueueStats** view. Every row represents the statistics for the Agent Queue for the whole interval. There is no notion of media types, or skills in this package.

| Agent Queue Statistics Report Fields |                     |                                                                                                    |  |  |
|--------------------------------------|---------------------|----------------------------------------------------------------------------------------------------|--|--|
| Friendly name                        | Field name/Table    | Description                                                                                                    |  |  |
| User ID                              | cName               | User or Agent ID                                                                                                    |  |  |
| Queue                                | cReportGroup        | User queues automatically have a report group for each distribution queue for which they are a member. This field can contain skills-based routing information or DNIS-based reporting if the DNIS reporting server parameter has been turned on. |  |  |
| Interval Begin<br>(Date/Time)        | dIntervalStart      | Starting date/time of the interval. The interval is a server parameter value setup in IA. The default interval is 1800 seconds relative the hour.                                                                                                 |  |  |
| Interval Begin<br>Date               | Computed expression | Starting Date of the interval. The interval is a server parameter value setup in IA. The default interval is 1800 seconds relative the hour.                                                                                                    |  |  |
| Interval Begin<br>Time               | Computed expression | Starting Time of the interval. The interval is a server parameter value setup in IA. The default interval is 1800 seconds relative the hour.                                                                                                    |  |  |
| Site ID                              | SiteId              | Site identifier of the source for this record. Used in multi-site installations to distinguish the origin of the record. Configured when setting up CIC.                                                                                          |  |  |
| Interval<br>duration                 | nDuration           | The duration of the interval. If dIntervalStart is an odd start time, the duration of the interval will have a non-standard length.                                                                                                    |  |  |
| Number ACD<br>Entries                | nEnteredACD         | The number of ACD related queue interactions that entered this queue during the interval.                                                                                                    |  |  |
| Number<br>Abandoned<br>ACD           | nAbandonedACD       | The number of ACD related queue interactions that abandoned—an answered call that is disconnected before any conversation happens— this queue during the interval.                                                                                |  |  |
| Number<br>Alerted ACD                | nAlertedAcd         | Number of ACD related queue interactions that were in an Alerting state while in this queue. Note that interactions which transition to Alerting more than once are only counted once.                                                            |  |  |
| Number<br>Answered<br>ACD            | nAnsweredAcd        | Number of ACD related queue interactions that were answered by the agent. Answered interactions are interactions that reached a Client_Connected state with an agent.                                                                             |  |  |
| Number<br>Answered                   | nAnswered           | Number of all interactions—ACD and non-ACD—that were answered by the user.<br>Answered interactions are interactions that reached a Client_Connected state with an agent.                                                                         |  |  |
| Time ACW                             | tAcw                | Time the user spent in an After Call Work                                                                                                    |  |  |
| Number ACW<br>Interactions           | nAcwCalls           | Number of outbound interactions made by the user during ACW                                                                                                    |  |  |
| Time on ACW<br>Outbound              | tAcwCalls           | Time the user spent on outbound interactions during After Call Work time                                                                                                    |  |  |
| Number<br>Transferred<br>ACD         | nTransferedAcd      | Number of ACD interactions transferred while on this queue                                                                                                    |  |  |
| Number not<br>Answered<br>ACD        | nNotAnsweredAcd     | Number of ACD interactions that were not answered when presented to the agent as an Alerting interaction. The nNotAnsweredAcd interactions will also count towards nFlowOutAcd.                                                                   |  |  |
| Time Alerted<br>ACD                  | tAlertedAcd         | Time ACD interactions spent in an Alerting state on this user queue                                                                                                    |  |  |

| Number Flow<br>outs                      | nFlowOutAcd          | Number of ACD interactions that flowed out during this interval. Flow outs are defined as queue interactions that were removed from a queue without reaching an inactive state.                         |
|------------------------------------------|----------------------|----------------------------------------------------------------------------------------------------|
| Time Flow<br>Outs                        | tFlowOutAcd          | Time ACD interactions were in queue before being counted in nFlowOutAcd.                                                                                                    |
| Number<br>Disconnected<br>ACD            | nDisconnectAcd       | Number of ACD interactions that disconnected while still on the queue. A flow out would not be counted.                                                                                                 |
| Time User<br>Logged In                   | tAgentLoggedIn       | Time the user was logged in to the client                                                                                                    |
| Time User<br>Available                   | tAgentAvailable      | Time the user was in an available status, whether or not the agent is activated                                                                                                    |
| Time User<br>Talk                        | tAgentTalk           | Sum of time in seconds the agent was on interactions (ACD and non-ACD) from first Client_Connected until end of ACW for this queue.                                                                     |
| Time User<br>Other Busy                  | tAgentOtherBusy      | Time the user was working on interactions (ACD and non-ACD) for queues other this one                                                                                                    |
| Time User<br>ACD Call                    | tAgentOnAcdCall      | Time the user was working on ACD interactions for this queue only                                                                                                    |
| Time User<br>Other ACD<br>Call           | tAgentOnOtherAcdCall | Time the user was working on ACD interactions for other queues                                                                                                    |
| Time User<br>ACW                         | tAgentInAcw          | Time the user was in an After Call Work state                                                                                                    |
| Time User<br>Non ACD                     | tAgentOnNonAcdCall   | Time the user was in an After Call Work state                                                                                                    |
| Time User<br>DND                         | tAgentDnd            | Time the user was in a DND state. It is driven by the combination of ACD availability and client status                                                                                                 |
| Time User<br>Not Available               | tAgentNotAvailable   | Time the user was not available to take ACD interactions, but was logged in to the system                                                                                                    |
| Time User<br>ACD Logged<br>In            | tAgentAcdLoggedIn    | Time the user was logged in, activated in the queue, and available to take interactions in a status that has the Status allows ACD calls box checked.<br>This statistic can be used to track Idle Time. |
| Time User<br>Status DND                  | tAgentStatusDnd      | Time the user was in a DND status as determined only by the current client status. If the current status is marked as DND, then DND time is accumulated.                                                |
| Time User<br>Status ACW                  | tAgentStatusAcw      | Time the user was in an After call Work status as determined only by the current client status. If the current status is marked as ACW, then ACW time is accumulated.                                   |
| User Status<br>Group Follow<br>up (Time) | tStatusGroupFollowup | Time the user was in any status that belongs to the status group Followup                                                                                                    |
| Time User<br>Status Group<br>Training    | tStatusGroupTraining | Time the user was in any status that belongs to the status group Training                                                                                                    |
| Custom<br>Number 1                       | CustomValue1         | Custom value for customer use                                                                                                    |
| Custom<br>Number 2                       | CustomValue2         | Custom value for customer use                                                                                                    |

| Custom<br>Number 3     | CustomValue3             | Custom value for customer use                                                                                                    |
|------------------------|--------------------------|----------------------------------------------------------------------------------------------------|
| Custom<br>Number 4     | CustomValue4             | Custom value for customer use                                                                                                    |
| Custom<br>Number 5     | CustomValue5             | Custom value for customer use                                                                                                    |
| Custom<br>Number 6     | CustomValue6             | Custom value for customer use                                                                                                    |
| Interval Begin<br>Date | (Computed<br>expression) | Starting Date of the interval. The interval is a server parameter value setup in IA. The default interval is 1800 seconds relative the hour.             |
| Interval Begin<br>Time | (Computed<br>expression) | Starting Time of the interval. The interval is a server parameter value setup in IA. The default interval is 1800 seconds relative the hour.             |
| ChKey3                 | Chkey3                   | Third level of hierarchy grouping in terms of reporting. Most common value is interaction type.                                                          |
| Site ID                | Siteld                   | Site identifier of the source for this record. Used in multi-site installations to distinguish the origin of the record. Configured when setting up CIC. |

#### 3. Agent Queue Statistics (Media Type)

The Agent and Queue Statistics package contains the records of interval-based interaction statistics associated with the User Queue by Media Type. Use this package if your system tracks media types and you desire to report on statistics logged for the Agent Queue by media types.

The records for this package come from the **IAgentQueueStats** view. The media Type is stored on the field **Chkey4**. If your system is also tracking skills, this data will appear on the field **Chkey3**. Some of the statistics available when tracking the whole interval (on package: Agent and Queue Statistics) will not appear on this package, since they don't apply to the Media type row.

| Agent Queue Statistics (Media Type) Report Fields |                      |                                                                                                    |  |  |
|---------------------------------------------------|----------------------|----------------------------------------------------------------------------------------------------|--|--|
| Friendly name                                     | Column from the view | Description                                                                                                    |  |  |
| User ID                                           | cName                | User or Agent ID                                                                                                    |  |  |
| Queue                                             | cReportGroup         | User queues automatically have a report group for each distribution queue for which they are a member                                                    |  |  |
| Interval Begin<br>(Date/Time)                     | dIntervalStart       | Starting date/time of the interval. The interval is a server parameter value setup in IA. The default interval is 1800 seconds relative the hour.        |  |  |
| Interval Begin<br>Date                            | Computed expression  | Starting Date of the interval. The interval is a server parameter value setup in IA. The default interval is 1800 seconds relative the hour.             |  |  |
| Interval Begin<br>Time                            | Computed expression  | Starting Time of the interval. The interval is a server parameter value setup in IA. The default interval is 1800 seconds relative the hour.             |  |  |
| Site ID                                           | SiteId               | Site identifier of the source for this record. Used in multi-site installations to distinguish the origin of the record. Configured when setting up CIC. |  |  |
| Interval<br>duration                              | nDuration            | The duration of the interval. If dIntervalStart is an odd start time, the duration of the interval will have a non-standard length.                      |  |  |
| Number ACD<br>Entries                             | nEnteredACD          | The number of ACD related queue interactions that entered this queue during the interval.                                                                |  |  |

| Number<br>Abandoned<br>ACD    | nAbandonedACD   | The number of ACD related queue interactions that abandoned this queue during the interval.                                                                                               |
|-------------------------------|-----------------|----------------------------------------------------------------------------------------------------|
| Number<br>Alerted ACD         | nAlertedAcd     | Number of ACD related queue interactions that were in an Alerting state while in this queue.<br>Note that interactions which transition to Alerting more than once are only counted once. |
| Number<br>Answered<br>ACD     | nAnsweredAcd    | Number of ACD related queue interactions that were answered by the agent. Answered interactions are interactions that reached a Client_Connected state with an agent.                     |
| Number<br>Answered            | nAnswered       | Number of all interactions—ACD and non-ACD—that were answered by the user. Answered interactions are interactions that reached a Client_Connected state with an agent.                    |
| Time ACW                      | tAcw            | Time the user spent in an After Call Work                                                                                                    |
| Number<br>Transferred<br>ACD  | nTransferedAcd  | Number of ACD interactions transferred while on this queue                                                                                                    |
| Number not<br>Answered<br>ACD | nNotAnsweredAcd | Number of ACD interactions that were not answered when presented to the agent as an Alerting interaction. The nNotAnsweredAcd interactions will also count towards nFlowOutAcd.           |
| Time Alerted<br>ACD           | tAlertedAcd     | Time ACD interactions spent in an Alerting state on this user queue                                                                                                    |
| Number Flow<br>outs           | nFlowOutAcd     | Number of ACD interactions that flowed out during this interval                                                                                                    |
| Time Flow<br>Outs             | tFlowOutAcd     | Time ACD interactions were in queue before being counted in nFlowOutAcd                                                                                                    |
| Number<br>Disconnected<br>ACD | nDisconnectAcd  | Number of ACD interactions that disconnected while still on the queue. A flow out would not be counted.                                                                                   |
| Time User<br>Talk             | tAgentTalk      | Time the agent was on interactions (ACD and non-ACD) from first Client_Connected until end of ACW for this queue                                                                          |
| Custom<br>Number 1            | CustomValue1    | Custom value for customer use                                                                                                    |
| Custom<br>Number 2            | CustomValue2    | Custom value for customer use                                                                                                    |
| Custom<br>Number 3            | CustomValue3    | Custom value for customer use                                                                                                    |
| Custom<br>Number 4            | CustomValue4    | Custom value for customer use                                                                                                    |
| Custom<br>Number 5            | CustomValue5    | Custom value for customer use                                                                                                    |
| Custom<br>Number 6            | CustomValue6    | Custom value for customer use                                                                                                    |
| Chkey3<br>(Skills)            | Chkey3          | Shows skills if your system is tracking these.                                                                                                    |
| Interaction<br>Type           | Chkey4          | Fourth level of hierarchy grouping in terms of reporting. This field is used to store Media types.                                                                                        |
| Site ID                       | Siteld          | Site identifier of the source for this record. Used in multi-site installations to distinguish the origin of the record. Configured when setting up CIC.                                  |
|                               |                 |                                                                                                    |

#### 4. Agent Queue Statistics (Custom Groups)

The Agent and Queue Statistics package (Custom Groups) contains the records of interval-based interaction statistics associated with the User Queue by Custom Group. Use this package if your system uses custom groups or DNIS for reporting purposes.

The records for this package come from the **IAgentQueueStats** view. If DNIS or Custom groups are defined, this data will appear on the field Chkey3.

| Agent Queue Statistics (Custom Groups) Report Fields |                      |                                                                                                    |
|------------------------------------------------------|----------------------|----------------------------------------------------------------------------------------------------|
| Friendly name                                        | Column from the view | Description                                                                                                    |
| User ID                                              | cName                | User or Agent ID                                                                                                    |
| Queue                                                | cReportGroup         | User queues automatically have a report group for each distribution queue for which they are a member                                                                                     |
| Interval Begin<br>(Date/Time)                        | dIntervalStart       | Starting date/time of the interval. The interval is a server parameter value setup in IA. The default interval is 1800 seconds relative the hour.                                         |
| Interval Begin<br>Date                               | Computed expression  | Starting Date of the interval. The interval is a server parameter value setup in IA. The default interval is 1800 seconds relative the hour.                                              |
| Interval Begin<br>Time                               | Computed expression  | Starting Time of the interval. The interval is a server parameter value setup in IA. The default interval is 1800 seconds relative the hour.                                              |
| Site ID                                              | SiteId               | Site identifier of the source for this record. Used in multi-site installations to distinguish the origin of the record. Configured when setting up CIC.                                  |
| Interval<br>duration                                 | nDuration            | The duration of the interval. If dIntervalStart is an odd start time, the duration of the interval will have a non-standard length.                                                       |
| Number ACD<br>Entries                                | nEnteredACD          | The number of ACD related queue interactions that entered this queue during the interval.                                                                                                 |
| Number<br>Abandoned<br>ACD                           | nAbandonedACD        | The number of ACD related queue interactions that abandoned this queue during the interval.                                                                                               |
| Number<br>Alerted ACD                                | nAlertedAcd          | Number of ACD related queue interactions that were in an Alerting state while in this queue.<br>Note that interactions which transition to Alerting more than once are only counted once. |
| Number<br>Answered<br>ACD                            | nAnsweredAcd         | Number of ACD related queue interactions that were answered by the agent. Answered interactions are interactions that reached a Client_Connected state with an agent.                     |
| Number<br>Answered                                   | nAnswered            | Number of all interactions—ACD and non-ACD—that were answered by the user. Answered interactions are interactions that reached a Client_Connected state with an agent.                    |
| Time ACW                                             | tAcw                 | Time the user spent in an After Call Work                                                                                                    |
| Number ACW<br>Interactions                           | nAcwCalls            | Number of outbound interactions made by the user during ACW                                                                                                    |
| Time on ACW<br>Outbound                              | tAcwCalls            | Time the user spent on outbound interactions during After Call Work time                                                                                                    |
| Number<br>Transferred<br>ACD                         | nTransferedAcd       | Number of ACD interactions transferred while on this queue                                                                                                    |
| Number not<br>Answered<br>ACD                        | nNotAnsweredAcd      | Number of ACD interactions that were not answered when presented to the agent as an Alerting interaction. The nNotAnsweredAcd interactions will also count towards nFlowOutAcd.           |

| Time Alerted<br>ACD           | tAlertedAcd     | Time ACD interactions spent in an Alerting state on this user queue                                                                                      |
|-------------------------------|-----------------|----------------------------------------------------------------------------------------------------|
| Number Flow<br>outs           | nFlowOutAcd     | Number of ACD interactions that flowed out during this interval                                                                                          |
| Time Flow<br>Outs             | tFlowOutAcd     | Time ACD interactions were in queue before being counted in nFlowOutAcd                                                                                  |
| Number<br>Disconnected<br>ACD | nDisconnectAcd  | Number of ACD interactions that disconnected while still on the queue. A flow out would not be counted.                                                  |
| Time User<br>Talk             | tAgentTalk      | Time the agent was on interactions (ACD and non-ACD) from first Client_Connected until end of ACW for this queue                                         |
| Time User<br>Other Busy       | tAgentOtherBusy | Time the user was working on interactions (ACD and non-ACD) for queues other this one                                                                    |
| Time User<br>ACD Call         | tAgentOnAcdCall | Time the user was working on ACD interactions for this queue only                                                                                        |
| Custom<br>Number 1            | CustomValue1    | Custom value for customer use                                                                                                    |
| Custom<br>Number 2            | CustomValue2    | Custom value for customer use                                                                                                    |
| Custom<br>Number 3            | CustomValue3    | Custom value for customer use                                                                                                    |
| Custom<br>Number 4            | CustomValue4    | Custom value for customer use                                                                                                    |
| Custom<br>Number 5            | CustomValue5    | Custom value for customer use                                                                                                    |
| Custom<br>Number 6            | CustomValue6    | Custom value for customer use                                                                                                    |
| Chkey3<br>(Skills)            | Chkey3          | Shows skills if your system is tracking these.                                                                                                    |
| Site ID                       | SiteId          | Site identifier of the source for this record. Used in multi-site installations to distinguish the origin of the record. Configured when setting up CIC. |

#### 5. Workgroup Queue Statistics

Г

The Workgroup Queue Statistics package contains the records of interval-based interaction statistics associated with ACD and non-ACD workgroup queues. Intervals are defined as the period in which your statistics are logged to the database. The system default is 30 minutes.

The records for this package come from the **IWrkgrpQueueStats** view. Every row represents the statistics for the Workgroup Queue for the whole interval. There is no notion of media types, custom groups, or skills in this package.

| Workgroup Queue Statistics Report Fields |                      |                                                                                                    |  |
|------------------------------------------|----------------------|----------------------------------------------------------------------------------------------------|--|
| Friendly name                            | Column from the view | Description                                                                                                    |  |
| Queue                                    | cName                | Name of the distribution Queue that originated these statistics                                                           |  |
| Report Group                             | cReportGroup         | User queues automatically have a report group for each distribution queue that they are a member of—can be Skills or DNIS |  |

| Interval Begin<br>(Date/Time) | dIntervalStart           | Starting date/time of the interval. The interval is a server parameter value setup in IA.<br>The default interval is 1800 seconds relative the hour.                                   |
|-------------------------------|--------------------------|----------------------------------------------------------------------------------------------------|
| Interval Begin<br>Date        | (Computed<br>expression) | Starting Date of the interval. The interval is a server parameter value setup in IA. The default interval is 1800 seconds relative the hour.                                           |
| Interval Begin<br>Time        | (Computed<br>expression) | Starting Time of the interval. The interval is a server parameter value setup in IA. The default interval is 1800 seconds relative the hour.                                           |
| Site ID                       | Siteld                   | Site identifier of the source for this record. Used in multi-site installations to distinguish the origin of the record. Configured when setting up CIC.                               |
| Interval duration             | nDuration                | The duration of the interval. If dIntervalStart is an odd start time, the duration of the interval will have a non standard length.                                                    |
| Number ACD<br>Entries         | nEnteredACD              | The number of ACD related queue interactions that entered this queue during the interval                                                                                               |
| Number<br>Abandoned ACD       | nAbandonedACD            | The number of ACD related queue interactions that abandoned this queue during the interval                                                                                             |
| Number Alerted<br>ACD         | nAlertedAcd              | Number of ACD related queue interactions that were in an Alerting state while in this queue. Note that interactions which transition to Alerting more than once are only counted once. |
| Number<br>Answered ACD        | nAnsweredAcd             | Number of ACD related queue interactions that were answered by the agent.<br>Answered interactions are interactions that reached a Client_Connected state with an agent.               |
| Number<br>Answered            | nAnswered                | Number of all interactions—ACD and non-ACD—that were answered by the user.<br>Answered interactions are interactions that reached a Client_Connected state with an agent.              |
| ACW Time                      | tAcw                     | Time the user spent in an After Call Work                                                                                                    |
| Number ACW<br>Interactions    | nAcwCalls                | Number of outbound interactions made by the user during ACW                                                                                                    |
| ACW Outbound<br>time          | tAcwCalls                | Time the user spent on outbound interactions during After Call Work time                                                                                                    |
| Number<br>Transferred ACD     | nTransferedAcd           | Number of ACD interactions transferred while on this queue                                                                                                    |
| Number not<br>Answered ACD    | nNotAnsweredAcd          | Number of ACD interactions that were not answered when presented to the agent as an Alerting interaction.                                                                              |
| Time Alerted<br>ACD           | tAlertedAcd              | Time ACD interactions spent in an Alerting state on this user queue                                                                                                    |
| Number Flow<br>outs           | nFlowOutAcd              | Number of ACD interactions that flowed out during this interval. Flow outs are defined as queue interactions that were removed from a queue without reaching an inactive state.        |
| Time Flow Outs                | tFlowOutAcd              | Time ACD interactions were in queue before being counted in nFlowOutAcd.                                                                                                    |
| Number<br>Disconnected<br>ACD | nDisconnectAcd           | Number of ACD interactions that disconnected while still on the queue. A flow out would not be counted.                                                                                |
| User Logged In<br>Time        | tAgentLoggedIn           | Time the user was logged in to the client                                                                                                    |
| User Available<br>Time        | tAgentAvailable          | Time the user were in an available status, whether or not the agent is activated                                                                                                    |

| User Talk Time                         | tAgentTalk               | Time the agent was on interactions (ACD and non-ACD) from first Client_Connected until end of ACW for this queue                                                      |
|----------------------------------------|--------------------------|----------------------------------------------------------------------------------------------------|
| User Other Busy<br>Time                | tAgentOtherBusy          | Time the user was working on interactions (ACD and non-ACD) for queues other this one                                                                                 |
| User ACD Call<br>Time                  | tAgentOnAcdCall          | Time the user was working on ACD interactions for this queue only                                                                                                    |
| Time User Other<br>ACD Call            | tAgentOnOtherAcdCall     | Time the user was working on ACD interactions for other queues                                                                                                    |
| User ACW Time                          | tAgentInAcw              | Time the user was in an After Call Work state                                                                                                    |
| Time User Non<br>ACD                   | tAgentOnNonAcdCall       | Time the user was in an After Call Work state                                                                                                    |
| User DND Time                          | tAgentDnd                | Time the user was in a DND state. It is driven by the combination of ACD availability and client status.                                                              |
| User Not<br>Available Time             | tAgentNotAvailable       | Time the user was not available to take ACD interactions, but was logged in to the system                                                                             |
| User ACD<br>Logged In Time             | tAgentAcdLoggedIn        | Time the user was logged in, activated in the queue, and available to take interactions in a status that has the Status allows ACD calls box checked.                 |
|                                        |                          | This statistic can be used to track Idle Time.                                                                                                    |
| User Status DND<br>Time                | tAgentStatusDnd          | Time the user was in a DND status as determined only by the current client status. If the current status is marked as DND, then DND time is accumulated.              |
| User Status ACW<br>Time                | tAgentStatusAcw          | Time the user was in an After call Work status as determined only by the current client status. If the current status is marked as ACW, then ACW time is accumulated. |
| User Status<br>Group Follow up<br>Time | tStatusGroupFollowup     | Time the user was in any status that belongs to the status group Followup                                                                                             |
| User Status<br>Group Training<br>Time  | tStatusGroupTraining     | Time the user was in any status that belongs to the status group Training                                                                                             |
| Custom Number<br>1                     | CustomValue1             | Custom value for customer use                                                                                                    |
| Custom Number<br>2                     | CustomValue2             | Custom value for customer use                                                                                                    |
| Custom Number<br>3                     | CustomValue3             | Custom value for customer use                                                                                                    |
| Custom Number<br>4                     | CustomValue4             | Custom value for customer use                                                                                                    |
| Custom Number<br>5                     | CustomValue5             | Custom value for customer use                                                                                                    |
| Custom Number<br>6                     | CustomValue6             | Custom value for customer use                                                                                                    |
| Interval Begin<br>Date                 | (Computed<br>expression) | Starting Date of the interval. The interval is a server parameter value setup in IA. The default interval is 1800 seconds relative the hour.                          |
| Interval Begin<br>Time                 | (Computed<br>expression) | Starting Time of the interval. The interval is a server parameter value setup in IA. The default interval is 1800 seconds relative the hour.                          |

| Site ID                   | Siteld              | Site identifier of the source for this record. Used in multi-site installations to distinguish the origin of the record. Configured when setting up CIC. |
|---------------------------|---------------------|----------------------------------------------------------------------------------------------------|
| Service Level<br>Duration | nAcdSvcLvl          | Time in the first service level                                                                                                    |
| Answered-Level<br>1       | nAnsweredAcdSvcLvl1 | Number of ACD interactions in the first service level                                                                                                    |
| Answered - Level<br>2     | nAnsweredAcdSvcLvl2 | Number of ACD interactions in the second service level                                                                                                   |
| Answered - Level<br>3     | nAnsweredAcdSvcLvl3 | Number of ACD interactions in the third service level                                                                                                    |
| Answered - Level<br>4     | nAnsweredAcdSvcLvl4 | Number of ACD interactions in the fourth service level                                                                                                   |
| Answered - Level<br>5     | nAnsweredAcdSvcLvl5 | Number of ACD interactions in the fifth service level                                                                                                    |
| Answered - Level<br>6     | nAnsweredAcdSvcLvl6 | Number of ACD interactions in the sixth service level                                                                                                    |
| Abandoned -<br>Level 1    | nAbandonAcdSvcLvl1  | Number of ACD interactions abandoned in the first service level                                                                                          |
| Abandoned -<br>Level 2    | nAbandonAcdSvcLvl2  | Number of ACD interactions abandoned in the second service level                                                                                         |
| Abandoned -<br>Level 3    | nAbandonAcdSvcLvl3  | Number of ACD interactions abandoned in the third service level                                                                                          |
| Abandoned -<br>Level 4    | nAbandonAcdSvcLvl4  | Number of ACD interactions abandoned in the fourth service level                                                                                         |
| Abandoned -<br>Level 5    | nAbandonAcdSvcLvI5  | Number of ACD interactions abandoned in the fifth service level                                                                                          |
| Abandoned -<br>Level 6    | nAbandonAcdSvcLvl6  | Number of ACD interactions abandoned in the sixth service level                                                                                          |

#### 6. Workgroup Queue Statistics (Custom Groups)

The Workgroup Queue Statistics package contains the records of interval-based interaction statistics associated with ACD and non-ACD workgroup queues by Custom Groups. Intervals are defined as the period in which your statistics are logged to the database. The system default is 30 minutes.

The records for this package come from the **IWrkgrpQueueStats** view. Every row represents the statistics for the Workgroup Queue by Custom groups (if your system has these defined). The custom report group will be stored on the field **CReportGroup**. There is no notion of media types or skills in this package.

| Workgroup Queue Statistics (Custom Groups) Report Fields |                      |                                                                                                    |
|----------------------------------------------------------|----------------------|----------------------------------------------------------------------------------------------------|
| Friendly<br>name                                         | Column from the view | Description                                                                                                    |
| Queue                                                    | cName                | Name of the distribution Queue that originated these statistics                                                                                                    |
| Report Group                                             | cReportGroup         | Subgroup for cName. Any custom groups that may be assigned to interactions that the distribution queue handles are also automatically added to the records associated with the cName field. |
| Interval Begin<br>(Date/Time)                            | dIntervalStart       | Starting date/time of the interval. The interval is a server parameter value setup in IA. The default interval is 1800 seconds relative the hour.                                           |

| Interval Begin<br>Date        | (Computed<br>expression) | Starting Date of the interval. The interval is a server parameter value setup in IA. The default interval is 1800 seconds relative the hour.                                           |
|-------------------------------|--------------------------|----------------------------------------------------------------------------------------------------|
| Interval Begin<br>Time        | (Computed<br>expression) | Starting Time of the interval. The interval is a server parameter value setup in IA. The default interval is 1800 seconds relative the hour.                                           |
| Site ID                       | SiteId                   | Site identifier of the source for this record. Used in multi-site installations to distinguish the origin of the record. Configured when setting up CIC.                               |
| Interval<br>duration          | nDuration                | The duration of the interval. If dIntervalStart is an odd start time, the duration of the interval will have a non standard length.                                                    |
| Number ACD<br>Entries         | nEnteredACD              | The number of ACD related queue interactions that entered this queue during the interval                                                                                               |
| Number<br>Abandoned<br>ACD    | nAbandonedACD            | The number of ACD related queue interactions that abandoned this queue during the interval                                                                                             |
| Number<br>Alerted ACD         | nAlertedAcd              | Number of ACD related queue interactions that were in an Alerting state while in this queue. Note that interactions which transition to Alerting more than once are only counted once. |
| Number<br>Answered<br>ACD     | nAnsweredAcd             | Number of ACD related queue interactions that were answered by the agent. Answered interactions are interactions that reached a Client_Connected state with an agent.                  |
| Number<br>Answered            | nAnswered                | Number of all interactions—ACD and non-ACD—that were answered by the user.<br>Answered interactions are interactions that reached a Client_Connected state with an agent.              |
| ACW Time                      | tAcw                     | Time the user spent in an After Call Work                                                                                                    |
| Number ACW<br>Interactions    | nAcwCalls                | Number of outbound interactions made by the user during ACW                                                                                                    |
| ACW<br>Outbound<br>time       | tAcwCalls                | Time the user spent on outbound interactions during After Call Work time                                                                                                    |
| Number<br>Transferred<br>ACD  | nTransferedAcd           | Number of ACD interactions transferred while on this queue                                                                                                    |
| Number not<br>Answered<br>ACD | nNotAnsweredAcd          | Number of ACD interactions that were not answered when presented to the agent as an Alerting interaction.                                                                              |
| Time Alerted<br>ACD           | tAlertedAcd              | Time ACD interactions spent in an Alerting state on this user queue                                                                                                    |
| Number Flow<br>outs           | nFlowOutAcd              | Number of ACD interactions that flowed out during this interval                                                                                                    |
| Time Flow<br>Outs             | tFlowOutAcd              | Time ACD interactions were in queue before being counted in nFlowOutAcd                                                                                                    |
| Number<br>Disconnected<br>ACD | nDisconnectAcd           | Number of ACD interactions that disconnected while still on the queue. A flow out would not be counted.                                                                                |
| Custom<br>Number 1            | CustomValue1             | Custom value for customer use                                                                                                    |

| Custom<br>Number 2        | CustomValue2        | Custom value for customer use                                                                                                    |
|---------------------------|---------------------|----------------------------------------------------------------------------------------------------|
| Custom<br>Number 3        | CustomValue3        | Custom value for customer use                                                                                                    |
| Custom<br>Number 4        | CustomValue4        | Custom value for customer use                                                                                                    |
| Custom<br>Number 5        | CustomValue5        | Custom value for customer use                                                                                                    |
| Custom<br>Number 6        | CustomValue6        | Custom value for customer use                                                                                                    |
| Site ID                   | SiteId              | Site identifier of the source for this record. Used in multi-site installations to distinguish the origin of the record. Configured when setting up CIC. |
| Service Level<br>Duration | nAcdSvcLvl          | Time in the first service level                                                                                                    |
| Answered-<br>Level 1      | nAnsweredAcdSvcLvl1 | Number of ACD interactions in the first service level                                                                                                    |
| Answered -<br>Level 2     | nAnsweredAcdSvcLvl2 | Number of ACD interactions in the second service level                                                                                                   |
| Answered -<br>Level 3     | nAnsweredAcdSvcLvl3 | Number of ACD interactions in the third service level                                                                                                    |
| Answered -<br>Level 4     | nAnsweredAcdSvcLvl4 | Number of ACD interactions in the fourth service level                                                                                                   |
| Answered -<br>Level 5     | nAnsweredAcdSvcLvI5 | Number of ACD interactions in the fifth service level                                                                                                    |
| Answered -<br>Level 6     | nAnsweredAcdSvcLvl6 | Number of ACD interactions in the sixth service level                                                                                                    |
| Abandoned -<br>Level 1    | nAbandonAcdSvcLvl1  | Number of ACD interactions abandoned in the first service level                                                                                          |
| Abandoned -<br>Level 2    | nAbandonAcdSvcLvl2  | Number of ACD interactions abandoned in the second service level                                                                                         |
| Abandoned -<br>Level 3    | nAbandonAcdSvcLvl3  | Number of ACD interactions abandoned in the third service level                                                                                          |
| Abandoned -<br>Level 4    | nAbandonAcdSvcLvl4  | Number of ACD interactions abandoned in the fourth service level                                                                                         |
| Abandoned -<br>Level 5    | nAbandonAcdSvcLvI5  | Number of ACD interactions abandoned in the fifth service level                                                                                          |
| Abandoned -<br>Level 6    | nAbandonAcdSvcLvl6  | Number of ACD interactions abandoned in the sixth service level                                                                                          |

### 7. Workgroup Queue Statistics (Media Type)

The Workgroup Queue Statistics package contains the records of interval-based interaction statistics associated with ACD and non-ACD workgroup queues by Media Type.Intervals are defined as the period in which your statistics are logged to the database. The system default is 30 minutes.

The records for this package come from the **IWrkgrpQueueStats** view. The media Type is stored on the field **Chkey3**. Every row represents the statistics for the Workgroup Queue by Media Type. If your system has Custom Groups, they will appear on **cReportGroup field.** There is no notion of skills in this package.

|                               | Workgroup Queue Statistics (Media Type) Report Fields |                                                                                                    |  |
|-------------------------------|-------------------------------------------------------|----------------------------------------------------------------------------------------------------|--|
| Friendly<br>name              | Column for this view                                  | Description                                                                                                    |  |
| Queue                         | cName                                                 | Name of the distribution Queue that originated these statistics                                                                                                    |  |
| Report Group                  | cReportGroup                                          | Subgroup for cName. Any custom groups that may be assigned to interactions that the distribution queue handles are also automatically added to the records associated with the cName field. |  |
| Interval Begin<br>(Date/Time) | dIntervalStart                                        | Starting date/time of the interval. The interval is a server parameter value setup in IA. The default interval is 1800 seconds relative the hour.                                           |  |
| Interval Begin<br>Date        | (Computed<br>expression)                              | Starting Date of the interval. The interval is a server parameter value setup in IA. The default interval is 1800 seconds relative the hour.                                                |  |
| Interval Begin<br>Time        | (Computed<br>expression)                              | Starting Time of the interval. The interval is a server parameter value setup in IA. The default interval is 1800 seconds relative the hour.                                                |  |
| Site ID                       | Siteld                                                | Site identifier of the source for this record. Used in multi-site installations to distinguish the origin of the record. Configured when setting up CIC.                                    |  |
| Interval<br>duration          | nDuration                                             | The duration of the interval. If dIntervalStart is an odd start time, the duration of the interval will have a non standard length.                                                         |  |
| Number ACD<br>Entries         | nEnteredACD                                           | The number of ACD related queue interactions that entered this queue during the interval                                                                                                    |  |
| Number<br>Abandoned<br>ACD    | nAbandonedACD                                         | The number of ACD related queue interactions that abandoned this queue during the interval                                                                                                  |  |
| Number<br>Alerted ACD         | nAlertedAcd                                           | Number of ACD related queue interactions that were in an Alerting state while in this queue. Note that interactions which transition to Alerting more than once are only counted once.      |  |
| Number<br>Answered<br>ACD     | nAnsweredAcd                                          | Number of ACD related queue interactions that were answered by the agent. Answered interactions are interactions that reached a Client_Connected state with an agent.                       |  |
| Number<br>Answered            | nAnswered                                             | Number of all interactions—ACD and non-ACD—that were answered by the user.<br>Answered interactions are interactions that reached a Client_Connected state with an agent.                   |  |
| ACW Time                      | tAcw                                                  | Time the user spent in an After Call Work                                                                                                    |  |
| Number ACW<br>Interactions    | nAcwCalls                                             | Number of outbound interactions made by the user during ACW                                                                                                    |  |
| ACW<br>Outbound<br>time       | tAcwCalls                                             | Time the user spent on outbound interactions during After Call Work time                                                                                                    |  |
| Number<br>Transferred<br>ACD  | nTransferedAcd                                        | Number of ACD interactions transferred while on this queue                                                                                                    |  |
| Number not<br>Answered<br>ACD | nNotAnsweredAcd                                       | Number of ACD interactions that were not answered when presented to the agent as an Alerting interaction.                                                                                   |  |

| Time Alerted<br>ACD           | tAlertedAcd         | Time ACD interactions spent in an Alerting state on this user queue                                                                                      |
|-------------------------------|---------------------|----------------------------------------------------------------------------------------------------|
| Number Flow<br>outs           | nFlowOutAcd         | Number of ACD interactions that flowed out during this interval                                                                                          |
| Time Flow<br>Outs             | tFlowOutAcd         | Time ACD interactions were in queue before being counted in nFlowOutAcd                                                                                  |
| Number<br>Disconnected<br>ACD | nDisconnectAcd      | Number of ACD interactions that disconnected while still on the queue. A flow out would not be counted.                                                  |
| User Talk<br>Time             | tAgentTalk          | Time the agent was on interactions (ACD and non-ACD) from first Client_Connected until end of ACW for this queue                                         |
| Custom<br>Number 1            | CustomValue1        | Custom value for customer use                                                                                                    |
| Custom<br>Number 2            | CustomValue2        | Custom value for customer use                                                                                                    |
| Custom<br>Number 3            | CustomValue3        | Custom value for customer use                                                                                                    |
| Custom<br>Number 4            | CustomValue4        | Custom value for customer use                                                                                                    |
| Custom<br>Number 5            | CustomValue5        | Custom value for customer use                                                                                                    |
| Custom<br>Number 6            | CustomValue6        | Custom value for customer use                                                                                                    |
| Site ID                       | Siteld              | Site identifier of the source for this record. Used in multi-site installations to distinguish the origin of the record. Configured when setting up CIC. |
| Service Level<br>Duration     | nAcdSvcLvl          | Time in the first service level                                                                                                    |
| Answered-<br>Level 1          | nAnsweredAcdSvcLvl1 | Number of ACD interactions in the first service level                                                                                                    |
| Answered -<br>Level 2         | nAnsweredAcdSvcLvl2 | Number of ACD interactions in the second service level                                                                                                   |
| Answered -<br>Level 3         | nAnsweredAcdSvcLvl3 | Number of ACD interactions in the third service level                                                                                                    |
| Answered -<br>Level 4         | nAnsweredAcdSvcLvl4 | Number of ACD interactions in the fourth service level                                                                                                   |
| Answered -<br>Level 5         | nAnsweredAcdSvcLvI5 | Number of ACD interactions in the fifth service level                                                                                                    |
| Answered -<br>Level 6         | nAnsweredAcdSvcLvI6 | Number of ACD interactions in the sixth service level                                                                                                    |
| Abandoned -<br>Level 1        | nAbandonAcdSvcLvl1  | Number of ACD interactions abandoned in the first service level                                                                                          |
| Abandoned -<br>Level 2        | nAbandonAcdSvcLvl2  | Number of ACD interactions abandoned in the second service level                                                                                         |

| Abandoned -<br>Level 3 | nAbandonAcdSvcLvl3 | Number of ACD interactions abandoned in the third service level                                   |
|------------------------|--------------------|---------------------------------------------------------------------------------------------------|
| Abandoned -<br>Level 4 | nAbandonAcdSvcLvl4 | Number of ACD interactions abandoned in the fourth service level                                  |
| Abandoned -<br>Level 5 | nAbandonAcdSvcLvI5 | Number of ACD interactions abandoned in the fifth service level                                   |
| Abandoned -<br>Level 6 | nAbandonAcdSvcLvI6 | Number of ACD interactions abandoned in the sixth service level                                   |
| Interaction<br>Type    | Chkey3             | Third level of hierarchy grouping in terms of reporting. This field is used to store Media types. |

#### 8. Workgroup Queue Statistics (Skills)

The Workgroup Queue Statistics package contains the records of interval-based interaction statistics associated with ACD and non-ACD workgroup queues by Skills.Intervals are defined as the period in which your statistics are logged to the database. The system default is 30 minutes.

The records for this package come from the **IWrkgrpQueueStats** view. The skills are stored on the field Chkey4.Every row represents the statistics for the Workgroup Queue by skills. If your system has Custom Groups, they will appear on cReportGroup field. If your system tracks media types, they will appear on the column Chkey3.

| Workgroup Queue Statistics (Skills) Report Fields |                          |                                                                                                    |
|---------------------------------------------------|--------------------------|----------------------------------------------------------------------------------------------------|
| Friendly<br>name                                  | Column from the view     | Description                                                                                                    |
| Queue                                             | cName                    | Name of the distribution Queue that originated these statistics                                                                                                    |
| Report Group                                      | cReportGroup             | Subgroup for cName. Any custom groups that may be assigned to interactions that the distribution queue handles are also automatically added to the records associated with the cName field. |
| Interval Begin<br>(Date/Time)                     | dIntervalStart           | Starting date/time of the interval. The interval is a server parameter value setup in IA. The default interval is 1800 seconds relative the hour.                                           |
| Interval Begin<br>Date                            | (Computed<br>expression) | Starting Date of the interval. The interval is a server parameter value setup in IA. The default interval is 1800 seconds relative the hour.                                                |
| Interval Begin<br>Time                            | (Computed<br>expression) | Starting Time of the interval. The interval is a server parameter value setup in IA. The default interval is 1800 seconds relative the hour.                                                |
| Site ID                                           | Siteld                   | Site identifier of the source for this record. Used in multi-site installations to distinguish the origin of the record. Configured when setting up CIC.                                    |
| Interval<br>duration                              | nDuration                | The duration of the interval. If dIntervalStart is an odd start time, the duration of the interval will have a non standard length.                                                         |
| Number ACD<br>Entries                             | nEnteredACD              | The number of ACD related queue interactions that entered this queue during the interval                                                                                                    |
| Number<br>Abandoned<br>ACD                        | nAbandonedACD            | The number of ACD related queue interactions that abandoned this queue during the interval                                                                                                  |
| Number<br>Alerted ACD                             | nAlertedAcd              | Number of ACD related queue interactions that were in an Alerting state while in this queue. Note that interactions which transition to Alerting more than once are only counted once.      |
| Number<br>Answered<br>ACD                         | nAnsweredAcd             | Number of ACD related queue interactions that were answered by the agent. Answered interactions are interactions that reached a Client_Connected state with an agent.                       |

| Number<br>Answered            | nAnswered           | Number of all interactions—ACD and non-ACD—that were answered by the user.<br>Answered interactions are interactions that reached a Client_Connected state with an agent. |
|-------------------------------|---------------------|----------------------------------------------------------------------------------------------------|
| ACW Time                      | tAcw                | Time the user spent in an After Call Work                                                                                                    |
| Number ACW<br>Interactions    | nAcwCalls           | Number of outbound interactions made by the user during ACW                                                                                                    |
| ACW<br>Outbound<br>time       | tAcwCalls           | Time the user spent on outbound interactions during After Call Work time                                                                                                  |
| Number<br>Transferred<br>ACD  | nTransferedAcd      | Number of ACD interactions transferred while on this queue                                                                                                    |
| Number not<br>Answered<br>ACD | nNotAnsweredAcd     | Number of ACD interactions that were not answered when presented to the agent as an Alerting interaction.                                                                 |
| Time Alerted<br>ACD           | tAlertedAcd         | Time ACD interactions spent in an Alerting state on this user queue                                                                                                    |
| Number Flow<br>outs           | nFlowOutAcd         | Number of ACD interactions that flowed out during this interval                                                                                                    |
| Time Flow<br>Outs             | tFlowOutAcd         | Time ACD interactions were in queue before being counted in nFlowOutAcd                                                                                                   |
| Number<br>Disconnected<br>ACD | nDisconnectAcd      | Number of ACD interactions that disconnected while still on the queue. A flow out would not be counted                                                                    |
| User Talk<br>Time             | tAgentTalk          | Time the agent was on interactions (ACD and non-ACD) from first Client_Connected until end of ACW for this queue                                                          |
| Custom<br>Number 1            | CustomValue1        | Custom value for customer use                                                                                                    |
| Custom<br>Number 2            | CustomValue2        | Custom value for customer use                                                                                                    |
| Custom<br>Number 3            | CustomValue3        | Custom value for customer use                                                                                                    |
| Custom<br>Number 4            | CustomValue4        | Custom value for customer use                                                                                                    |
| Custom<br>Number 5            | CustomValue5        | Custom value for customer use                                                                                                    |
| Custom<br>Number 6            | CustomValue6        | Custom value for customer use                                                                                                    |
| Site ID                       | Siteld              | Site identifier of the source for this record. Used in multi-site installations to distinguish the origin of the record. Configured when setting up CIC                   |
| Service Level<br>Duration     | nAcdSvcLvl          | Time in the first service level                                                                                                    |
| Answered-<br>Level 1          | nAnsweredAcdSvcLvl1 | Number of ACD interactions in the first service level                                                                                                    |

| Answered -<br>Level 2  | nAnsweredAcdSvcLvl2 | Number of ACD interactions in the second service level                                            |
|------------------------|---------------------|---------------------------------------------------------------------------------------------------|
| Answered -<br>Level 3  | nAnsweredAcdSvcLvl3 | Number of ACD interactions in the third service level                                             |
| Answered -<br>Level 4  | nAnsweredAcdSvcLvl4 | Number of ACD interactions in the fourth service level                                            |
| Answered -<br>Level 5  | nAnsweredAcdSvcLvI5 | Number of ACD interactions in the fifth service level                                             |
| Answered -<br>Level 6  | nAnsweredAcdSvcLvl6 | Number of ACD interactions in the sixth service level                                             |
| Abandoned -<br>Level 1 | nAbandonAcdSvcLvl1  | Number of ACD interactions abandoned in the first service level                                   |
| Abandoned -<br>Level 2 | nAbandonAcdSvcLvl2  | Number of ACD interactions abandoned in the second service level                                  |
| Abandoned -<br>Level 3 | nAbandonAcdSvcLvl3  | Number of ACD interactions abandoned in the third service level                                   |
| Abandoned -<br>Level 4 | nAbandonAcdSvcLvl4  | Number of ACD interactions abandoned in the fourth service level                                  |
| Abandoned -<br>Level 5 | nAbandonAcdSvcLvI5  | Number of ACD interactions abandoned in the fifth service level                                   |
| Abandoned -<br>Level 6 | nAbandonAcdSvcLvl6  | Number of ACD interactions abandoned in the sixth service level                                   |
| Interaction<br>Type    | Chkey3              | Third level of hierarchy grouping in terms of reporting. This field is used to store Media types. |
| Skills                 | Chkey4              | Fourth level of hierarchy grouping in terms of reporting. This field is used to store Skills.     |

#### 9. Interactions (Tracker)

This package will be available if your system has Tracker. The Interactions (Tracker) package contains the information related to an interaction and its participants.

The records for this package are stored in the following database tables: IntxSegment (ix), Intx\_Participant (ixp), Individual (i), and IndivAddress (ia).

|                                | Interactions (Tracker) Report Fields |                                                                                                    |  |
|--------------------------------|--------------------------------------|----------------------------------------------------------------------------------------------------|--|
| Friendly name                  | Field name/Table                     | Description                                                                                                 |  |
| Interaction Type ID            | IntxSegment<br>.IntxTypeID           | The identifier of the type of interaction this record reflects ('0 for Call', '1 Web Chats', and so forth.) |  |
| Interaction Start<br>Date/Time | IntxSegment.<br>StartDateTime        | The originating date and time of the interaction displayed in local date/time                               |  |
| Interaction Duration           | ix.Duration                          | The duration of an interaction                                                                              |  |
| Initiators Display<br>Name     | ixp1.DisplayName                     | Display name of the initiator who started the interaction                                                   |  |
| Initiator Address              | ixp1.ConnValue                       | Display address of the initiator who started the interaction                                                |  |

| Respondent Display<br>Name    | ixp2.DisplayName     | Display name of the respondent of the interaction                                                                 |
|-------------------------------|----------------------|----------------------------------------------------------------------------------------------------|
| Respondent Address            | ixp2.ConnValue       | Display address of the respondent of the interaction                                                              |
| Interaction Direction         | ix.IntxDirection     | Describes whether an interaction was 'Inbound', 'Outbound', or 'Unknown'. All chats have a direction of 'Inbound' |
| Workgroup                     | ix.AssignedWorkgroup | The name of the distribution queue that originated these statistics                                               |
| Interaction ID Key            | ixp1.CallIDKey       | This is the identifier of the interaction (that is, callIDKey)                                                    |
| Account Code                  | ix.AccountCode       | The account/billing code assigned to either inbound or outbound interactions                                      |
| Incident ID                   | ix.AppIncidentID     |                                                                                                    |
| Conference ID                 | ix.ConferenceID      | Conference identifier                                                                                             |
| Site ID                       | ix.SiteID            | Site identifier                                                                                                   |
| Initiators User ID            | i1.ICUserID          | The user identifier of the agent that started the interaction                                                     |
| Respondent User ID            | i2.ICUserID          | The user identifier of the agent that responded to the interaction                                                |
| Initiator How ended           | ixp1.HowEnded        | Explains how the interaction ended for the initiator                                                              |
| Respondent How<br>Ended       | ixp2.HowEnded        | Explains how the interaction ended for the respondent                                                             |
| Initiators Begin<br>Date/Time | ixp1.StartDateTime   | The originating date and time of the interaction for the initiator displayed in local date/time                   |
| Respondent Begin<br>Date/Time | ixp2.StartDateTime   | The originating date and time of the interaction for the respondent displayed in local date/time                  |
| Initiators Duration           | ixp1.Duration        | The total duration of the interaction for the initiator                                                           |
| Respondent Duration           | ixp2.Duration        | The total duration of the interaction for the respondent                                                          |
| Initiators Role               | ixp1.Role            | The code used to track the initiator role in the interaction                                                      |
| Respondent Role               | ixp2.Role            | The code used to track the respondent role in the interaction                                                     |
| Initiators Station            | ixp1.StationName     | The station name of the initiator of the interaction                                                              |
| Respondent Station            | ixp2.StationName     | The station name of the respondent of the interaction                                                             |
| Initiators Wrap Up<br>Code    | ixp1.WrapUpCode      | The code entered by the initiating agent of the interaction to indicate the purpose of this one                   |
| Respondent Wrap Up<br>Code    | ixp2.WrapUpCode      | The code entered by the agent that responded to the interaction to indicate the purpose of this one               |
| Initiators Last Name          | i1.LastName          | The last name of the user that initiated of the interaction                                                       |
| Respondent Last<br>Name       | i2.LastName          | The last name of the user that responded to the interaction                                                       |
| Initiators First Name         | i1.FirstName         | The first name of the user that initiated of the interaction                                                      |
| Respondent First<br>Name      | i2.FirstName         | The first name of the user that responded to the interaction                                                      |
| Initiators City               | ia1.City             | The name of the city that the interaction was initiated from                                                      |

| Respondent City           | ia2.City                 | The name of the city in which the interaction was responded to     |
|---------------------------|--------------------------|--------------------------------------------------------------------|
| Initiators State          | ia1.State                | The name of the state in which the interaction was initiated from  |
| Respondent State          | ia2.State                | The name of the state in which the interaction was responded to    |
| Initiators Postal<br>Code | ia1.Zip                  | The postal code that the interaction was initiated from            |
| Respondent Postal<br>Code | ia2.Zip                  | The postal code in which the interaction was responded to          |
| Initiators Country        | ia1.Country              | The name of the country that the interaction was initiated from    |
| Respondent Country        | ia2.Country              | The name of the country in which the interaction was responded to  |
| Interaction Type          | t.Name                   | The description of the interaction (such as Call, Chat, and Email) |
| Interaction Start Date    | (Computed<br>expression) | The originating date of the interaction                            |
| Interaction Start<br>Time | (Computed<br>expression) | The originating time of the interaction                            |

#### 10. Scoring (Recorder)

This package will be available if your system has Interaction Recorder. The Scoring (Recorder) package contains the records of scoring data associated to a recording, such as the recording title, date and time of scoring, the recording reviewer, and the questionnaire that was used for the scoring.

The records for this package come from the **RecordingSummaryScoring\_viw** view.

| Scoring (Recorder) Report Fields |                       |                                                                                                    |
|----------------------------------|-----------------------|----------------------------------------------------------------------------------------------------|
| Friendly<br>name                 | Column from the view  | Description                                                                                                    |
| Target User<br>Site              | Siteld (scored user)  | The site identifier associated with the scored individual                                                                                                    |
| Score                            | CombinedScore         | The total score on this recording, which is based on the sum of all Answer Scores.                                                                                                    |
| Questionnaire<br>Name            | QuestionnaireName     | The name of the questionnaire used to score this recording.                                                                                                    |
| Recorded Call<br>Id              | InteractionId         | The interaction id of the recorded call.                                                                                                    |
| Recording Id                     | RecordingId           | The unique identifier of this recording.                                                                                                    |
| Target User<br>ID                | rScoredUserICUserId   | The IC user name as defined in Interaction Administrator of the scored individual.                                                                                                    |
| Target User<br>Last Name         | ScoredUserLastName    | The last name of the scored individual.                                                                                                    |
| Target User<br>First Name        | ScoredUserFirstName   | The first name of the scored individual.                                                                                                    |
| Scoring User<br>Site             | Siteld (scoring user) | The site identifier associated to the individual who scored the recording.                                                                                                    |
| Scoring User<br>ID               | ScoringUserICUserId   | The IC user name as defined in Interaction Administrator of the individual who scored the recording.                                                                                                    |
| Scoring User<br>Last name        | ScoringUserLastName   | The last name of the individual who is scoring the recording.                                                                                                    |
| Scoring User<br>First name       | ScoringUserFirstName  | The first name of the individual who is scoring the recording.                                                                                                    |
| Line Name                        | LineName              | The name of the line on which the call was placed/received.                                                                                                    |
| Call type                        | CallType              | The originator of the interaction: External, Internal, External Party                                                                                                    |
| Direction                        | Direction             | Indicates if the interaction was Inbound or Outbound from the system.                                                                                                    |
| Minimum<br>Achievable            | CombinedMinScore      | The overall minimum score possible in this questionnaire. The Min score is defined in the questionnaire builder and it applies to questions scored with Integer, Numeric, True/False, and Multiple Choice types of questions. |
| Maximum<br>Achievable            | CombinedMaxScore      | The overall maximum score possible in this questionnaire. The Max score is defined in the questionnaire builder and it applies to questions scored with Integer, Numeric, True/False, and Multiple Choice types of questions. |
| Recording<br>Length              | RecordingLength       | The length of the original recording.                                                                                                    |
| ANI                              | ANI                   | The ANI for the call that was recorded.                                                                                                    |

#### 11. Voicemails (Tracker)

The **Voicemails (Tracker)** package is available with the I3\_ACCESS\_TRACKER license. This package allows you to run reports that are compiled from Tracker data. Voicemails (Tracker) reports show voicemails left for each Tracker Contact and the user for which the voicemail was left.

The records for this package are stored in the following database tables: IntxSegment (ix), Intx\_Participant (ixp), Individual (i), IndivAddress (ia).

| Voicemails (Tracker) Report Fields |                     |                                                                              |  |
|------------------------------------|---------------------|------------------------------------------------------------------------------|--|
| Friendly name                      | Field name/Table    | Description                                                                  |  |
| Site ID                            | ix.siteld           | The identifier of the site a voice mail interaction belongs to               |  |
| Voicemail ID                       | ix.IntxID           | The unique identifier of a voice mail interaction                            |  |
| Voicemail DateTime                 | ix.StartDateTime    | The originating date and time of the voice mail displayed in local date/time |  |
| Voicemail Date                     | Computed Expression | The originating date of the voice mail                                       |  |
| Voicemail Time                     | Computed Expression | The originating time of the voice mail                                       |  |
| Voicemail Duration                 | ia.FldVal           | The duration of the voice mail left by the tracker contact                   |  |
| Interaction Duration               | ix.Duration         | The whole duration of the interaction                                        |  |
| IC User ID                         | i1.ICUserID         | The user identifier of the IC user who received the voice mail               |  |
| IC User First Name                 | i1.FirstName        | The first name of the IC user who received the voice mail                    |  |
| IC User Last Name                  | i1.LastName         | The last name of the IC user who received the voice mail                     |  |
| IC User Display Name               | ixp1.DisplayName    | The display name defined for the IC user who received the voice mail         |  |
| IC User Street Address             | ia1.StreetAddress   | The street address of the IC user who received the voice mail                |  |
| IC User City                       | ia1.City            | The city of the IC user who received the voice mail                          |  |
| IC User State                      | ia1.State           | The state of the IC user who received the voice mail                         |  |
| IC User Zip code                   | ia1.zip             | The zip code of the IC user who received the voice mail                      |  |
| IC User Country                    | ia1.Country         | The country of the IC user who received the voice mail                       |  |
| Contact First Name                 | i2.FirstName        | The first name of the tracker contact who left the voice mail                |  |
| Contact Last Name                  | i2.LastName         | The last name of the tracker contact who left the voice mail                 |  |
| Contact Display Name               | ixp2.DisplayName    | The display name of the tracker contact who left the voice mail              |  |
| Contact Street Address             | ia2.StreetAddress   | The contact street of the tracker contact who left the voice mail            |  |
| Contact City                       | ia2.City            | The city of the tracker contact who left the voice mail                      |  |
| Contact State                      | ia2.State           | The state of the tracker contact who left the voice mail                     |  |
| Contact Zip code                   | ia2.zip             | The zip code of the tracker contact who left the voice mail                  |  |
| Contact Country                    | ia2.Country         | The country of the tracker contact who left the voice mail                   |  |

#### 12. Interaction Detail

The Interaction Detail package contains data related to all physical interaction placed or received by the system.

The records for this package come from the Calldetail\_viw view and the Individual(i) database table.

| Interaction Detail Report Details |                       |                                                                                                    |
|-----------------------------------|-----------------------|----------------------------------------------------------------------------------------------------|
| Friendly<br>name                  | Field name/Table      | Description                                                                                                    |
| Interaction ID                    | CallId                | The unique identifier of an interaction                                                                                                    |
| Type of Call                      | CallType              | The type of call                                                                                                    |
| Interaction<br>Direction          | CallDirection         | Describes whether an interaction was 'Inbound', 'Outbound', or 'Unknown'. All chats have a direction of 'Inbound'                                                                                          |
| Interaction<br>Type ID            | InteractionType       | The identifier of the type of interaction this record reflects. That is, 'Call', 'Chat', 'Email', and so forth.                                                                                            |
| Interaction<br>Type               | (Computed expression) | The description of the type of interaction this record reflects ('0 for Call', '1 Web Chats', and so forth.)                                                                                               |
| Last User ID                      | LocalUserId           | The identifier of the last user associated with the interaction                                                                                                    |
| Local First<br>Name               | i.FirstName           | The first name of the IC user                                                                                                    |
| Local Last<br>Name                | i.LastName            | The last name of the IC user                                                                                                    |
| Local Name                        | LocalName             | The name of the station or user placing or receiving a call. This value differs from<br>'Last User ID' because the station name may be assigned if there is not a user<br>affiliated with a call.          |
| Local<br>Number                   | LocalNumber           | The local phone number or extension related to an interaction. Internal interactions will contain the extension. The local number will be blank for chats.                                                 |
| Remote<br>Number                  | RemoteNumber          | The number dialed to reach a party. For chats, this field will contain the IP address of the initiating Website.                                                                                           |
| Country Code                      | RemoteNumberCountry   | The international code of a remote number. For chats, this field value is zero.                                                                                                    |
| Area Code                         | RemoteNumberLoComp1   | A localization code used in a remote number. The usage will vary by location. For example, in the U.S.A, this field represents an area code, while in the U.K. this field represents a city code.          |
| Exchange                          | RemoteNumberLoComp2   | A second code related to a remote number. In the U.S.A., this field represents an exchange. Outside of the U.S.A., the use will depend upon the standards set in the number maps within CIC.               |
| Formatted<br>Number               | RemoteNumberFmt       | This is a formatted version of the 'Remote Number' field. The formatting is defined by numeric patterns set within Interaction Administrator. Chats will display the IP address of the initiating Website. |
| Caller ID                         | RemoteNumberCallId    | This is a formatted version of the 'Remote Number' field. The formatting is defined by numeric patterns set within Interaction Administrator. Chats will display the IP address of the initiating Website. |
| Remote<br>Name                    | RemoteName            | The extension name or remote number entered. The user name of a person will be displayed for intercom calls.                                                                                               |
| Interaction<br>Begin<br>Date/Time | InitiatedDate         | The originating date and time of an interaction. This is the date and time the interaction was created within CIC.                                                                                         |
| Interaction<br>Begin Date         | Computed Expression   | The originating date of an interaction. This is the date the interaction was created within CIC.                                                                                                    |
| Interaction<br>Begin Time         | Computed Expressions  | The originating time of an interaction. This is the time the interaction was created within CIC.                                                                                                    |

| Connect<br>Date/Time      | ConnectedDate         | This is the date and time an interaction connected to an external network or system resource. This date and time is defined when an interaction reaches a connected state within the CIC system. |
|---------------------------|-----------------------|----------------------------------------------------------------------------------------------------|
| Disconnected<br>Date/Time | TerminatedDate        | The termination date and time of an interaction connection to an external network source                                                                                                    |
| Interaction<br>Duration   | CallDurationSeconds   | The duration of an interaction measured in seconds                                                                                                    |
| Hold Time                 | HoldDurationSeconds   | The number of a seconds that an interaction was in a 'hold' state within the system                                                                                                    |
| Line Usage<br>Duration    | LineDurationSeconds   | The number of seconds that a line or station resource was in use during an interaction. This duration includes ring time and other non-billable time spent using the line.                       |
| DNIS                      | DNIS                  | The DNIS (Dialed Number Identification Service) number as obtained from the telephone network for any inbound call on DNIS enabled lines                                                         |
| Site ID                   | SiteID                | The identifier of the site an interaction belongs to                                                                                                    |
| Station ID                | StationId             | The identifier of the site an interaction belongs to                                                                                                    |
| Line ID                   | Lineld                | The name of the line used for an interaction. This value is defined within Interaction Administrator.                                                                                            |
| Account<br>Code           | AccountCode           | The account/billing code assigned to either inbound or outbound interactions                                                                                                    |
| Disposition<br>Code       | DispositionCode       | The code used to track how an interaction ended within the system                                                                                                    |
| Wrap Up<br>Code           | WrapUpCode            | The code entered by an agent either during or after an interaction to indicate the purpose of the interaction                                                                                    |
| Notes                     | CallNote              | The information manually entered for a call within the Interaction Client call notes window                                                                                                    |
| Interaction<br>Log        | CallEventLog          | The event log of an interaction                                                                                                    |
| Connect Date              | Computed Expression   | This is the date an interaction connected to an external network or system resource.<br>This date is defined when an interaction reaches a connected state within the CIC<br>system.             |
| Connect<br>Time           | (Computed expression) | This is the time an interaction connected to an external network or system resource.<br>This time is defined when an interaction reaches a connected state within the CIC system.                |
| Disconnected<br>Date      | (Computed expression) | The termination date of an interaction connection to an external network source                                                                                                    |
| Disconnected<br>Time      | (Computed expression) | The termination time of an interaction connection to an external network source                                                                                                    |

#### 13. Interaction Feedback Survey Scoring Detail

The Interaction Feedback Survey Scoring Detail package contains information related to a survey score such as survey name, survey score, name of agent whose interaction had the survey attached, customer contact name (if available from Interaction Tracker), question name and question score, and so on.

The records for this package come from the **vcssQuestionScoringDetail** view.

#### Interaction Feedback Survey Scoring Detail Report Details

| Friendly name                  | Field from the table     | Description                                                                                                    |
|--------------------------------|--------------------------|----------------------------------------------------------------------------------------------------|
| Survey Name                    | SurveyName               | Name of survey                                                                                                    |
| Workgroup                      | Workgroup                | Workgroup queue for the surveyed interaction                                                                                      |
| Agent                          | Agent                    | Agent whose call had a survey attached                                                                                            |
| Caller Name                    | CallerName               | Caller who opted-in to take the survey (FirstName LastName)                                                                       |
| ANI                            | ANI                      | ANI of caller who opted-in to take the survey                                                                                     |
| DNIS                           | DNIS                     | DNIS for call that got the survey                                                                                                 |
| Survey Min Acceptable<br>Score | SurveyMinAcceptableScore | Minimum acceptable score for survey                                                                                               |
| Survey Min Score               | SurveyMinScore           | Minimum total score possible for survey                                                                                           |
| Survey Max Score               | SurveyMaxScore           | Maximum total score possible for survey                                                                                           |
| Survey Score                   | SurveyScore              | Total survey score                                                                                                    |
| Rank Group                     | RankGroup                | Rank group                                                                                                    |
| Rank                           | Rank                     | Rank or grade based on score relative to survey rank group                                                                        |
| Percent                        | ScorePercent             | Percentage score                                                                                                    |
| Completed                      | Completed                | True - all required survey questions were completed<br>False - all required survey questions were not completed                   |
| Survey Date / Time             | SurveyDateTime           | Date / Time survey occurred displayed in local date/time                                                                          |
| Survey State                   | SurveyState              | Final state of survey, for example, completed                                                                                     |
| Interaction ID                 | InteractionId            | Interaction ID of call to which survey was attached                                                                               |
| Wrap-up code                   | WrapUpCode               | Wrap-up code from call                                                                                                    |
| Recording ID                   | RecordingId              | Recording ID of surveyed call (if existing)                                                                                       |
| Survey Duration (sec)          | SurveyDuration           | Duration (in seconds) of survey                                                                                                   |
| Survey Question<br>Category    | QuestionCategory         | Descriptive category, for example, CSR Knowledge                                                                                  |
| Survey Question Name           | QuestionName             | Name of individual survey question                                                                                                |
| Survey Question Type           | QuestionType             | Type of survey question, for example,true/false, multiple choice, numeric range, or recorded comment                              |
| Question Description           | QuestionText             | Actual text of question, for example,"How knowledgeable was agent about your issue?"                                              |
| Is Optional                    | IsOptional               | True - question score is excluded from survey score calculation<br>False - question score is included in survey score calculation |
| Survey Question<br>Weight      | QuestionWeight           | Configurable value for weighting a question                                                                                       |
| Survey Question<br>Answer      | QuestionAnswer           | Actual DTMF input from Caller in response to a question                                                                           |

| Survey Question Min<br>Score | QuestionMinScore | Minimum possible score for a question                                   |
|------------------------------|------------------|-------------------------------------------------------------------------|
| Survey Question Max<br>Score | QuestionMaxScore | Maximum possible score for a question                                   |
| Survey Question Score        | QuestionScore    | Score for individual survey question, inclusive of any weighting values |
| User ID                      | Userld           | ID of the agent. For filtering only.                                    |
| Site ID                      | SiteId           | ID of the site where the survey was processed. For filtering only.      |

#### 14. Interaction Feedback Survey Utilization

The Interaction Feedback Survey Utilization package contains records of survey states, for example, Completed and Opted-Out.

The records for this package come from the  $\ensuremath{\textit{vcssSurveyUtilization}}$  view.

|                                     | Interaction Feedback Survey Utilization Report Details |                                                                                                    |  |
|-------------------------------------|--------------------------------------------------------|----------------------------------------------------------------------------------------------------|--|
| Friendly<br>name                    | Field from the table                                   | Description                                                                                                    |  |
| Survey<br>Group                     | SurveyGroup                                            | Name of survey group, for example, Marketing                                                                                                    |  |
| Survey<br>Name                      | SurveyName                                             | Name of survey                                                                                                    |  |
| Survey<br>Date/Time                 | SurveyDateTime                                         | Date and Time, including day, week, month, and so on, for the reporting period, displayed in local date/time                                                                                                    |  |
| Surveys in error                    | InError                                                | The number of system errors generated by the CIC server                                                                                                    |  |
| Surveys<br>completed                | Completed                                              | The number of calls where a survey was completed by obtaining answers to all of the questions.<br>It does not include Active Surveys or Abandoned surveys.                                                                                                    |  |
| Caller<br>disconnects               | Disconnected                                           | Number of calls where caller disconnects before beginning the survey                                                                                                    |  |
| Surveys<br>offered                  | Offered                                                | Number of survey invitations offered                                                                                                    |  |
| Survey opt-<br>outs                 | OptOut                                                 | The number of calls where the caller did not agree to take the survey                                                                                                    |  |
| Surveys<br>bypassed<br>(no license) | ByPassed                                               | The number of calls where the caller took a survey but the agent who dealt with the caller did not have an Interaction Feedback Access license. In this case, the caller completed the survey and the data was captured, but it will not be included in the survey data in Interaction Feedback Reports. In the case where multiple agents handled a call, if at least one of the agents has an Interaction Feedback Access license, the survey data will be included in the reports. |  |
| Agent no<br>answer                  | NoAnswer                                               | Number of calls that have the survey attribute and get to an agent, but are not answered                                                                                                    |  |
| Surveys<br>abandoned                | Abandoned                                              | The number of calls that opted-in to take a survey (at one point considered an Active Survey) but<br>did not complete the survey. This reflects calls where the customer disconnected before taking<br>the survey as well as those that disconnected while taking the survey before completing it.<br>Abandoned survey data is not used in survey reports.                                                                                                    |  |
| Below<br>minimum<br>score           | BelowMinScore                                          | Acceptable Score field. If a survey specifies a minimum value, indicating the lowest acceptable score on a survey, then each survey completed that scored below that minimum value is counted in this column.                                                                                                    |  |
| Survey<br>average<br>score          | Score                                                  | Average score of a given survey                                                                                                    |  |
| User ID                             | Userld                                                 | ID of the agent. For filtering only.                                                                                                    |  |
| Workgroup                           | Workgroup                                              | Workgroup the agent belongs to. For filtering only.                                                                                                    |  |
| Interaction<br>ID                   | InteractionId                                          | Interaction ID of call to which survey was attached. For filtering only.                                                                                                    |  |
| Site ID                             | Siteld                                                 | ID of the site where the survey was processed. For filtering only.                                                                                                    |  |

## **Appendix B**

### **Tips for using Interaction Report Assistant**

Here are a few time-saving suggestions on creating special purpose reports with Interaction Report Assistant.

#### Tip 1 Choose a data package closest to your reporting environment

For the best reporting results, choose an available data package that is closest to the reporting results you're looking for. Here are two cases.

- If your environment has Media Type turned off, choose the data package Workgroup Queue Statistics.
- Also if your environment has Media Type turned on, and you require Interaction Type for your reports, choose the data package Workgroup Queue Statistics (Media Type).

| 🜮 Inte                                                                                                    | eraction Report Assistant        | ×           |
|----------------------------------------------------------------------------------------------------|----------------------------------|-------------|
| Table design<br>Select from the available fields the o                                                                                                    | columns to appear on the report. |             |
| Current package: Agent Status<br>Available Reida                                                                                                    | Selected Reids:                  | A .         |
| Ste ID<br>User ID<br>First name<br>Last name<br>State Start (Date-time)<br>State Start (SMT)<br>State Start (Date)<br>State Start (Time)<br>State End (Date-time)<br>State End (Date-time)<br>State End (Date-time)<br>State End (Date-time)<br>State Group<br>Status key<br>Status Group<br>Sequencing number<br>Duration |                                  |             |
|                                                                                                    | < Back Next >                    | Cancel Help |

#### Tip 2 Use Groups and Summaries to display your results

When designing a report using Interaction Type fields, use Groups and Summaries to display your statistics in your report. Here's an example.

• After specifying your Workgroups and a Date/Time filter for your report, group by Queue and Interaction Type, and add summaries to the statistics you want to display in your report.

| Group by | Filendly name<br>Ste ID | Summary type<br><none></none> | ~ |
|----------|-------------------------|-------------------------------|---|
|          | Number Abandoned ACD    | <none></none>                 | ~ |
|          | Number Answered ACD     | <none></none>                 | ~ |
|          | Number Transferred ACD  | <none></none>                 | v |
|          |                         |                               |   |

#### Sample reports

Your report will display the totals for the different types of interactions in each queue.

| Queue     | Interaction Type | Number ACD Entries | Number Answered<br>ACD |
|-----------|------------------|--------------------|------------------------|
|           |                  | Sum                | Sum                    |
|           | м                | arketing           |                        |
|           |                  | 45                 | 79                     |
|           |                  | Call               |                        |
|           |                  | 5                  | 5                      |
| Marketing | Call             | 3                  | 3                      |
| Marketing | Call             | 1                  | 1                      |
| Marketing | Cell             | 1                  | 0                      |
| Marketing | Call             | 0                  | 1                      |
|           |                  | allback            |                        |
|           |                  | 1                  | 1                      |
| Marketing | Callback         | 1                  | 1                      |
|           |                  | Chat               |                        |
|           |                  | 1                  | 1                      |
| Marketing | Chat             | 1                  | 1                      |
|           |                  | Email              |                        |
|           |                  | 38                 | 72                     |
| Marketing | Email            | 0                  | 0                      |
| Marketing | Email            | .0                 | 0                      |

Marketing Queue by Interaction Type

| Queue        | Interaction Type | Number ACD Entries | Number Answered<br>ACD |
|--------------|------------------|--------------------|------------------------|
|              |                  | Sum                | Sum                    |
|              | Sup              | port.AMER          |                        |
|              |                  | 16                 | 16                     |
|              |                  | Call               |                        |
| 1            |                  | 16                 | 16                     |
| Support.AMER | Call             | 1                  | 1                      |
| Support.AMER | Call             | 3                  | 3                      |
| Support.AMER | Call             | 1                  | 1                      |
| Support.AMER | Call             | 1                  | 1                      |
| Support.AMER | Call             | 2                  | 2                      |
| Support.AMER | Call             | 0                  | 0                      |
| Support.AMER | Call             | 0                  | 0                      |
| Current EMER | Coll             | 0                  | 0                      |

Support.AMER queue by Interaction Type

#### Tip 3 Choose a Matrix layout to display reporting results

Choosing a Matrix layout for your report allows you to display and compare data in rows, columns, and summarized fields. For example, the same summary data in the previous sample reports can be displayed using the Matrix layout. The Matrix layout automatically hides the detail rows. Here's how to set up a Matrix design.

• Specify the Interaction Type in the Row fields, the Queue in the Column fields, and summarize the Number ACD Entries and Number Answered ACD fields.

| mmarized fields to the matrix layout from the a | zvalable fields.           |
|-------------------------------------------------|----------------------------|
|                                                 |                            |
| Row Fields:                                     | Column Rields:             |
| ie i                                            |                            |
|                                                 | Row Fields:  G User ID G G |

#### Sample report

Г

Your Matrix report will look like this. Note that the matrix shows only the summaries and not the detail rows.

| vvor     | kgroup Queu<br>From 4/2/2007 12: |                        |                       |                                                                                                    |
|----------|----------------------------------|------------------------|-----------------------|----------------------------------------------------------------------------------------------------|
|          | Inter                            | action Type/Queu       | e                     |                                                                                                    |
|          | Mark                             | eting                  | Suppor                | t.AMER                                                                                                    |
|          |                                  | Number Answered<br>ACD | Number ACD<br>Entries | and the second state of the second state of th |
| Email    | 38                               | 72                     |                       |                                                                                                    |
| Call     | 5                                | 5                      | 16                    | 16                                                                                                    |
| Chat     | 1                                | 1                      |                       |                                                                                                    |
| Callback | 1                                | 1                      |                       |                                                                                                    |

Marketing and Support.AMER queues compared by Interaction Type

#### Tip 4 Simply change a report with Row and Column fields

You can quickly change the presentation of your reports by changing the fields that appear in your rows and columns, without affecting the reporting results. For example, changing the Queue and Interaction Type fields you can quickly change the way your data is displayed in a report.

| ۶                                                 | Interaction Report                   | t Assistant                                                              |
|---------------------------------------------------|--------------------------------------|--------------------------------------------------------------------------|
| Matrix design<br>Add rows, columns a              | nd summarized fields to the matrix i | ayout from the available fields.                                         |
| Current package: Agent Statu<br>Available Fields: | s<br>Mabtx                           | Column Rields: 🔺 🐨                                                       |
| Ste ID                                            | Row Fields:                          | State Start (Date-time)     State End (Date-time)     Summarized Fields: |
| User or Agent firs                                | t name                               | Next > Cancel Help                                                       |

#### Sample report

Your Matrix report displays the same information in a different layout.

|           | (group Queu<br>From 4/2/2007 12:<br>Ques |                              | 007 11:59:59 PM       |                        |                       |                                                                                                    |                        |                       |
|-----------|------------------------------------------|------------------------------|-----------------------|------------------------|-----------------------|----------------------------------------------------------------------------------------------------|------------------------|-----------------------|
|           | Enal                                     |                              | Email                 |                        | Chat                  |                                                                                                    | Calback                |                       |
|           |                                          |                              |                       |                        | A COLUMN A DOWN       | the second second second second second second second second second second second second second second second se | An orthogonal Arritery | Tax - A - A           |
|           | Number ACD<br>Entries                    | Number Answered<br>ACD       | Number ACD<br>Entries | Number Answered<br>ACD | Number ACD<br>Entries | Number Answered<br>ACD                                                                                          | Number ACD<br>Entries  | Number Acovere<br>ACD |
| Marketing | Number ACD                               | Number Answered<br>ACD<br>72 |                       | ACD 5                  |                       |                                                                                                    |                        |                       |

#### Tip 5 Add a Time field when reporting statistics by intervals

When reporting on statistics by intervals, add a Time field, such as Interval Begin Time, to make your report more meaningful. Here's an example of adding a Row with the Begin Time.

| ۶                                                                                                    | Interaction Report A                        | ssistant                      |
|----------------------------------------------------------------------------------------------------|---------------------------------------------|-------------------------------|
| Matrix design<br>Add rows, columns a                                                                                                    | nd summarized fields to the matrix layor    | .t from the available fields. |
| Current package: Agent Statu<br>Available Fields:<br>Site ID ^ ^<br>East name<br>State Stat (GMT)<br>State Stat (GMT)<br>State Stat (Cate)<br>State Stat (Time)<br>State Stat (Time)<br>State Stat (Time)<br>State Stat (Time)<br>State Stat (Cate/time GMT)<br>Status Group<br>Sequencing number<br>Duration<br>Loggedin (Descr.) ~ | s<br>Matrix<br>Row Fields: • • •<br>User ID | Column Rields:                |
| C III S User or Agent fire                                                                                                    | t name<br>< Back                            | Next > Cancel Help            |

#### Sample report

Here's the result of adding this row to your report.

|                      |          | Enal Cal O            |                  | he                    | 6                      | ext.                  |                |                        |                |
|----------------------|----------|-----------------------|------------------|-----------------------|------------------------|-----------------------|----------------|------------------------|----------------|
|                      |          | Number ACD<br>Entries | Muniber Anewered | Number ACD<br>Entries | Number Answered<br>ACD | Number ACD<br>Entries | Autor Acovered | faunber ACD<br>Entries | Number Anavers |
|                      | 12/00 AM |                       | 0 0              |                       | 1.0001                 | 00000000              | 10000          |                        |                |
|                      | 12:30 AM |                       | 0 0              |                       |                        |                       |                |                        |                |
|                      | 1:00 AM  |                       | 0                |                       |                        |                       |                |                        |                |
|                      | 1:00 AM  |                       | 0                |                       |                        |                       |                |                        |                |
|                      | 2:00 AM  |                       | 0 0              |                       |                        |                       |                |                        |                |
|                      | 2:30 AM  |                       | 1 0              |                       |                        |                       |                |                        |                |
|                      | 3:00 AM  |                       | 0 0              |                       |                        |                       |                |                        |                |
|                      | 3:30 AM  |                       | 0 0              |                       |                        |                       |                |                        |                |
|                      | 4.00 AM  |                       | 1 0              |                       |                        |                       |                |                        |                |
|                      | 4:30 AM  |                       | 0 0              |                       |                        |                       |                |                        |                |
|                      | 5:00 AM  | 1                     | 0 0              |                       |                        |                       |                |                        |                |
|                      | 5:30 AM  |                       | 1 0              |                       |                        |                       |                |                        |                |
| 6:00 AM              |          | 0 0                   |                  |                       |                        |                       |                |                        |                |
|                      | 6:30 AM  |                       | 0 0              |                       |                        |                       |                |                        |                |
| Marketing :          | 7:00 APH |                       | 0 0              |                       |                        |                       |                |                        |                |
|                      | 7:30 AM  |                       | 5. 44            |                       |                        |                       |                |                        | -              |
|                      | 8:00 AM  |                       | 0 0              |                       |                        |                       |                |                        |                |
|                      | 8-30 AM  |                       | 0 0              |                       |                        |                       |                |                        |                |
|                      | 9:00 AM  |                       | 7. 7             |                       | 3 3                    |                       | 1 1            |                        | 1              |
|                      | 9:30 AM  |                       | 0 Ó              |                       |                        |                       | 1 2            |                        |                |
|                      | 10:30 AM |                       |                  |                       | 1 1                    |                       |                |                        |                |
|                      | 11:00 AM |                       | 2 2              |                       | ·                      |                       |                |                        |                |
|                      | 11:30 AM |                       | 2 2              | -                     |                        |                       |                |                        |                |
|                      | 12:00 PM |                       | 4 4              | -                     |                        |                       |                |                        |                |
|                      | 12:30 PM |                       | 4 4              |                       |                        |                       |                |                        |                |
|                      | 1:00 FM  |                       | 21               | -                     |                        |                       |                |                        |                |
|                      | 1:30 PM  |                       | 2 2              |                       |                        |                       |                |                        |                |
|                      | 2:00 PM  |                       | 2 2              | -                     | 1 0                    |                       |                |                        |                |
|                      | 2:30 PM  |                       | 3 3              |                       | 0 1                    |                       |                |                        |                |
|                      | 8-30 AM  |                       |                  | -                     | 1 1                    |                       |                |                        |                |
|                      | 10:00 AM |                       |                  |                       | 2 2                    |                       |                |                        |                |
|                      | 10:30 AM |                       |                  |                       | 0 0                    |                       |                |                        |                |
| Lawer reaction       | 12:00 PM |                       |                  |                       | 3 3                    | -                     |                |                        |                |
| Support AMER         | 12:30 PM |                       |                  |                       | 0                      |                       |                |                        |                |
| No. 2000 000 000 000 | 1:30 PM  |                       |                  |                       | a a                    |                       |                |                        |                |
|                      | 2:00 PM  |                       |                  |                       | 3                      | -                     |                |                        |                |
|                      | 2:30 PM  |                       |                  |                       | 5                      |                       |                |                        |                |

#### Tip 6 Add a Date field in a report column to display day-to-day statistics

When reporting on day-to-day statistics, add an Interval Begin Date to the column field of your report to display daily statistics for a Workgroup.

| ۴                                                                                                    | Interaction Report                    | Assistant                                                                                |
|----------------------------------------------------------------------------------------------------|---------------------------------------|------------------------------------------------------------------------------------------|
| Matrix design<br>Add rows, columns a                                                                                                    | nd summarized fields to the matrix la | yout from the available fields.                                                          |
| Current package: Agent Stat<br>Available Fields:<br>Ste ID<br>First noise<br>Last name<br>State Stat (GMT)<br>State Stat (Cate)<br>State Stat (Time)<br>State Stat (Time)<br>State Stat (Time)<br>State Stat (State)<br>State Stat (State)<br>State State State (State) | Row Fields:                           | Column Rields:<br>State Start (Date-time)<br>State End (Date-time)<br>Summarized Rields: |
| Sequencing number<br>Duration<br>Loggedin (Flag)<br>Loggedin (Descr.) V<br>ACD Longed On<br>User or Agent fir                                                                                                    | d name                                | 0                                                                                        |
|                                                                                                    | < Back                                | Next > Cancel Help                                                                       |

#### Use a Date and Time filter to limit your query

Using a Date and Time filter narrows the range of data displayed in your report. Select a limited Date range, as this query brings all rows found for all queues.

| a subset of data to di | splay considering the | avalable fiters.           |                                      | 9                                        |                                          |
|------------------------|-----------------------|----------------------------|--------------------------------------|------------------------------------------|------------------------------------------|
|                        |                       |                            |                                      |                                          |                                          |
| Today                  | v                     | 9/ 8/2017                  |                                      |                                          |                                          |
|                        |                       |                            |                                      |                                          | Help                                     |
|                        |                       | □ Time range 12:00:00 AM 💮 | Time range 12:00:00 AM 🔅 11:59:59 PM | □ Time range 12:00:00 AM ⓒ 11:59:59 PM ⓒ | □ Time range 12:00:00 AM 😨 11:59:59 PM 😨 |

#### Sample report

The following report shows the results when using an Interval Begin Date in the column field and filtering by Date.

|                            | roup Queue S<br>n 3/26/2007 12:00:00<br>Queue, Interaction F | AM ba 3/30/2007 1<br>ype/Interval Begin | 1:59:59 PM      | 302                   | 01007           | 3/26                  | inerit           | 196                   | 24407           | 1/20/2007                 |
|----------------------------|--------------------------------------------------------------|-----------------------------------------|-----------------|-----------------------|-----------------|-----------------------|------------------|-----------------------|-----------------|---------------------------|
|                            |                                                              | Number ACD<br>Entries                   | Number Answered | Number ACD<br>Entries | Number Answered | Number ACD<br>Entries | Number Accovered | Number ACD<br>Entries | Nation Acovered | Number ACD Num<br>Entries |
|                            | Enal                                                         | 567                                     | 170             | 106                   | 157             | 72                    | 66               | 54                    | 59              | 45                        |
| and an other states of the | Cal                                                          | 10                                      | 10              | 6                     |                 | 4                     | 5                | 6                     | 8               | 7                         |
| Marketing                  | Enal<br>Call<br>Chat                                         | 3                                       | 3               |                       | 6               |                       | 4                | 2                     | 2               | 1                         |
|                            | Calback                                                      | 1                                       | - 1             | 2                     | 2               | 1                     | 1                | 2                     | 2               | 1                         |
| Support AMER               | Cal<br>Chat                                                  | 34                                      | 36              | 94                    | 30              | 4                     | 38               | 42                    | 41              | . 44                      |
|                            |                                                              |                                         |                 | 10                    |                 | 13                    | 52               | 16                    |                 |                           |

#### Tip 7 Use Excel for additional data edits

You can generate a report with all available data and continue editing the data in Excel. Simply export your report to Excel and create additional groups, filter summaries, and calculations to display your reporting data.

#### Tip 8 Get additional data for Workgroups

You can get additional data for Workgroups that do not currently appear in the Available Workgroups list.

If you need to report on statistics for a Workgroup that does not appear in the Available Workgroups list, leave the Selected Workgroups list box empty, and continue to the Date/Time filter.

|                                               |                                                                         | Interaction Rep       | port A   | ssistant     |        |     | ×    |
|-----------------------------------------------|-------------------------------------------------------------------------|-----------------------|----------|--------------|--------|-----|------|
| Select Wo<br>Sele                             | <b>kgroups</b><br>ct the workgroups for whi                             | ch to run the report. |          |              |        |     |      |
| Available Work                                | kgroups                                                                 |                       | Selected | d Workgroups |        |     |      |
| 1 Com<br>1 work<br>1 work<br>1 work<br>1 work | group<br>paryOperator<br>group1<br>group2<br>group3<br>group4<br>group5 | 0                     | Ste      | Workgroup    |        |     |      |
|                                               |                                                                         | <                     | lack     | Ned >        | Cancel | - E | ielp |

Because this query brings all rows found for all workgroups on the date specified, select a short Date/Time range when the Workgroup was active.

| •       |                                                                         | Interaction Re | port Assista | nt      |           | ) |  |
|---------|-------------------------------------------------------------------------|----------------|--------------|---------|-----------|---|--|
| Filters | s Select a subset of data to display considering the available filters. |                |              |         |           |   |  |
|         | Date                                                                    |                |              |         |           |   |  |
|         | Today                                                                   | •              | 9/ 8/2017    | Ø-      |           |   |  |
|         | Time range                                                              |                |              |         |           |   |  |
|         |                                                                         | 12:00:00 AM    | 11.59/59 PM  |         |           |   |  |
|         |                                                                         |                |              |         |           |   |  |
|         |                                                                         |                |              |         |           |   |  |
|         |                                                                         |                |              |         |           |   |  |
|         |                                                                         | <              | Back Ne      | et > Ca | ncel Help | 1 |  |

When you have all the data in the report, you can export your report to Excel and apply filters to get the statistics of the workgroup you are most interested in.

#### **Tip 9 Speeding up queries**

Selecting a long list of Users might affect query performance. To shorten query time running reports on Users, use the Advanced User Search dialog. This dialog allows you to select the box **All users at this site**, from the site selected in the previous **Select Users** dialog.

|            | Advan                  | ced User Sear | rch |        |
|------------|------------------------|---------------|-----|--------|
|            |                        | User ID       |     |        |
|            | All users at this site | Display Name  |     |        |
| Workgroup  |                        | ~             |     |        |
| Search Rea | ults                   |               |     | Search |
| Site       |                        |               |     |        |
| 000        | Userld Display Na      |               |     |        |
| Sile       | Userid Display Na      |               |     |        |
| dito       | Userid Display Na      |               |     |        |
| JIIO       | Userid Display Na      |               |     |        |
|            | Userid Display Na      |               |     |        |
| Unio       | Userid Display Na      |               |     |        |
| 010        | Userid Uisplay Na      |               |     |        |
| 010        | Userid Uisplay Na      |               |     |        |

When you select a site, only one row is added to the report query, rather than creating a long list of users which might affect query performance.

|                                     | Interaction Report Assistant | × |
|-------------------------------------|------------------------------|---|
| Select Users<br>Select the users of | on which to run the report.  |   |
| Ste ID 1                            | V Workgroup                  | ¥ |
| Advanced Options<br>Selected Users  | Add Remove All               |   |
| 1 <any></any>                       |                              |   |
|                                     |                              |   |

#### Tip 10 Choosing fields for report columns

For Matrix reports, chose friendly names for the column fields that have a small number of finite values. Each value is placed in a separate column. For convenience, select a friendly name that has ten or fewer values. For a more intuitive report layout for friendly names that have more than ten values, place them in rows.

# **Change Log**

The following table summarizes the updates made to the Interaction Report Assistant Technical Reference version 4.0, since product availability.

| Date               | Changes                                                                                                    |
|--------------------|----------------------------------------------------------------------------------------------------|
| 02-May-2012        | Updated Data Packages for Interaction Feedback - Survey Scoring Detail and Interaction Feedback - Survey Utilization                                                                                                    |
| 02-May-2012        | Updated Copyright and Trademarks for 2012                                                                                                    |
| 14-June-2012       | Updated Appendix A: Package Report Fields for Interaction Feedback - Survey Scoring Detail and Interaction Feedback - Survey Utilization                                                                                                    |
| 16-January-2013    | Updated Agent Queue Statistics Report Field description for Number Transferred ACD                                                                                                    |
| 25-February-2013   | Updated Copyright and Trademarks for 2013                                                                                                    |
| 09-July-2014       | Updated Package Fields for displaying in local date/time                                                                                                    |
| 09-July-2014       | Updated Copyright and Trademarks for 2014                                                                                                    |
| 07-August-2014     | Updated license information for Voicemails (Tracker) report package                                                                                                    |
| 03-September-2014  | Updated documentation to reflect changes required in the transition from version 4.0 SU# to CIC 2015 R1, such as updates to product version numbers, system requirements, installation procedures, references to Interactive Intelligence Product Information site URLs, and copyright and trademark information. |
| 19-January-2015    | Updated Copyright and Trademarks for 2015                                                                                                    |
| 19-January 19-2015 | Updated UI changes for creating and opening a report                                                                                                    |
| 07-July-2015       | Updated the Select Users dialog for UI changes                                                                                                    |
| 13-July-2015       | Updated title page for new rebranding                                                                                                    |
| 04-October-2015    | Updated rebranded screen captures.                                                                                                    |
| 27-August-2016     | Updated Copyright and Trademarks for 2016                                                                                                    |
| 27-August-2016     | Updated export file formats                                                                                                    |
| 14-February-2017   | Update for wrap-up codes data only for migrated legacy 3.0 data                                                                                                    |
| 24-April-2017      | Updated documentation link                                                                                                    |
| 08-September-2017  | Updated for rebranding and new screen captures                                                                                                    |
| 20-September-2017  | Updated additional screen captures                                                                                                    |
| 01-February-2018   | Converted document source to HTML5                                                                                                    |
| 26-September-2018  | Updated license information for the Activation File Management tool                                                                                                    |